# **Usage of NCL, GrADS, PyHDF, GDL and GDAL to Access HDF Files**

# **Choonghwan Lee [\(clee83@hdfgroup.org\)](mailto:clee83@hdfgroup.org) MuQun Yang [\(myang6@hdfgroup.org\)](mailto:myang6@hdfgroup.org) The HDF Group**

This document explains how to access and visualize HDF4 and/or HDF5 files using five freely available software packages.

# **1 Prerequisite**

This document assumes that users have a basic knowledge of the following data formats and the corresponding software packages:

- $\bullet$  HDF4 $(1)$
- $\bullet$  HDF5 (2)
- $\bullet$  HDF-EOS2 (3)
- $\bullet$  netCDF-4 (4)

# **2 Introduction**

In this document we describe how to use NCL (5), GrADS (6), PyHDF (7), GDL (8), and GDAL (9) to access HDF files. We use NASA HDF files to show the procedures for accessing or visualizing the data with these open source packages. For the general usages of these packages, please refer to their user's guides, (10), (11) and (12), or websites. An evaluation of these packages can be found in the document *An Evaluation of HDF Support for NCL, GrADS, PyHDF, GDL, and GDAL* (13).

# **3 Environment**

An Intel x86-based system running GNU/Linux was used to run all five packages. The packages were linked with HDF4.2r3, HDF5 1.8, and netCDF-4. We used GCC 3.4.6 to build the libraries and packages. For PyHDF, Python 2.5.2 was used.

# **4 Sample Files**

One HDF4 file and two HDF-EOS2 files were used to demonstrate how to access or visualize HDF data with these packages. These files are used to store data from the NASA Special Sensor Microwave/Imager (SSMI) Sensor (14) and the Advanced Microwave Scanning Radiometer for the EOS (AMSR-E) satellite system (15). [Table 1](#page-1-0) shows the instrument names, formats and other information about these HDF4/HDF-EOS2 files. We also converted HDF-EOS2 files to netCDF-4 classic

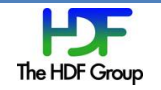

model–compliant and netCDF-4-compliant HDF5 files. In this document, we mainly refer to the instrument and the description of physical variables when specifying a file or a field in a file. However, the file names may be referred to in the code examples that appear throughout this document.

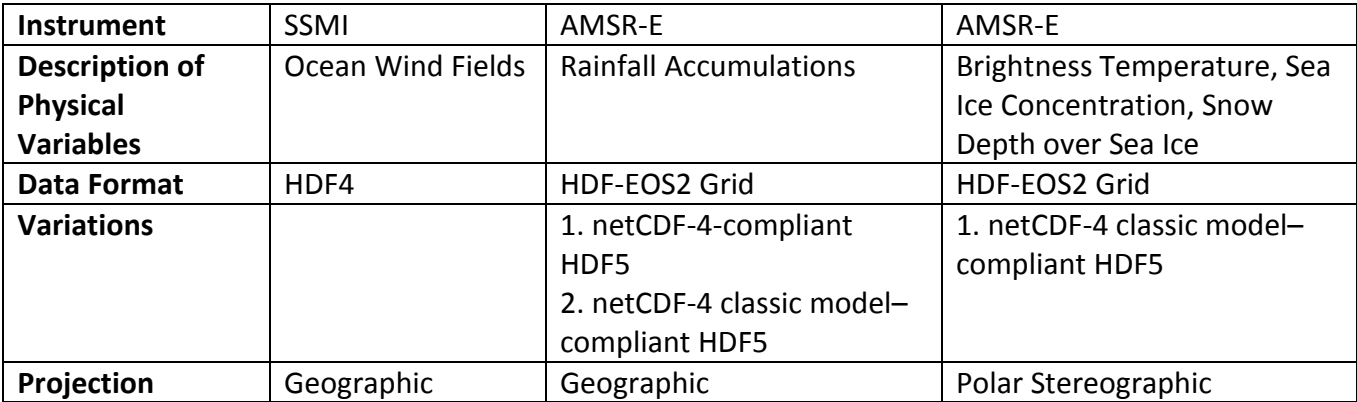

<span id="page-1-0"></span>Table 1. Data files

## **4.1 SSMI – Ocean Wind Fields**

The first file stores the NASA SSMI ocean wind fields data. In this document, we will use the two variables u10m and v10m that represent the U component and the V component of the wind field. Both variables have three dimensions: time (from January 2005 to December 2005), longitude, and latitude.

The file name is atlas.ssmi.ver02.level3.5\_5day.s950103.hdf. The original file cannot be obtained. Users can download a similar HDF4 file from [ftp://podaac.jpl.nasa.gov/pub/ocean\\_wind/](ftp://podaac.jpl.nasa.gov/pub/ocean_wind/ ssmi/atlas_ssmi_ver10/data/level3.5_5day/1995/atlas.ssmi.ver10.level3.5_5day.s19950101.hdf) [ssmi/atlas\\_ssmi\\_ver10/data/level3.5\\_5day/1995/atlas.ssmi.ver10.level3.5\\_5day.s19950101.hdf.](ftp://podaac.jpl.nasa.gov/pub/ocean_wind/ ssmi/atlas_ssmi_ver10/data/level3.5_5day/1995/atlas.ssmi.ver10.level3.5_5day.s19950101.hdf)

## **4.2 AMSR-E – Rainfall Accumulations**

The second file (AE\_RnGd) stores the NASA AMSR-E data that describes the monthly average rainfall accumulation over ocean and land in July 2007.

### **4.2.1 HDF-EOS2**

The format of the original file is HDF-EOS2. The original file name is AMSR\_E\_L3\_RainGrid\_B05\_200707.hdf. Users can download this file from [ftp://n4ftl01u.ecs.nasa.gov/SAN/AMSA/AE\\_RnGd.001/2007.07.01/AMSR\\_E\\_L3\\_RainGrid\\_B05\\_20070](ftp://n4ftl01u.ecs.nasa.gov/SAN/AMSA/AE_RnGd.001/2007.07.01/AMSR_E_L3_RainGrid_B05_200707.hdf) [7.hdf.](ftp://n4ftl01u.ecs.nasa.gov/SAN/AMSA/AE_RnGd.001/2007.07.01/AMSR_E_L3_RainGrid_B05_200707.hdf)

We changed the extension from hdf to he2 when we accessed this file via NCL.

### **4.2.2 NetCDF-4-compliant HDF5**

We used the HDF4-to-HDF5 Conversion tool (16) to convert the AMSR-E HDF-EOS2 file to a netCDF-4 compliant HDF5 file. The converted file was renamed to either AMSR\_E\_L3\_RainGrid\_B05\_200707.h5 or AMSR\_E\_L3\_RainGrid\_B05\_200707.nc, as required by the software package processing it.

### <span id="page-1-1"></span>**4.2.3 NetCDF-4 Classic Model–compliant HDF5**

Since the netCDF-4 classic model (17) has more restrictions than the general netCDF-4 model, two steps are needed to create a netCDF-4 classic model–compliant HDF5 file. The first step is to create a

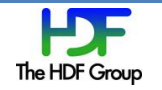

netCDF-4-compliant HDF5 file as addressed in the previous section. The second step is to follow the procedure explained in Appendix [11.1.1.](#page-25-0) The file is called AMSR\_E\_L3\_RainGrid\_B05\_200707\_flatten.nc.

### <span id="page-2-0"></span>**4.3 AMSR-E – Brightness Temperature, Sea Ice Concentration, Snow Depth over Sea Ice**

The third file (AE\_SI12) contains several fields that represent brightness temperatures, sea ice concentration, and snow depth over sea ice. This file is also from AMSR-E (18). Unlike the other two files, the polar stereographic projection is used.

### **4.3.1 HDF-EOS2**

The original file is an HDF-EOS2 file and the filename is AMSR E L3 SeaIce12km B02 20020619.hdf. Users an can download this file from [ftp://n4ftl01u.ecs.nasa.gov/SAN/AMSA/AE\\_SI12.001/2002.06.19/AMSR\\_E\\_L3\\_SeaIce12km\\_B02\\_200](ftp://n4ftl01u.ecs.nasa.gov/SAN/AMSA/AE_SI12.001/2002.06.19/AMSR_E_L3_SeaIce12km_B02_20020619.hdf) [20619.hdf.](ftp://n4ftl01u.ecs.nasa.gov/SAN/AMSA/AE_SI12.001/2002.06.19/AMSR_E_L3_SeaIce12km_B02_20020619.hdf)

### **4.3.2 NetCDF-4 Classic Model–compliant HDF5**

To create the netCDF-4 classic model–compliant HDF5 file, one needs to follow the same procedure described in Section [4.2.3.](#page-1-1) The converted file name is AMSR\_E\_L3\_SeaIce12km\_B02\_20020619\_flatten.nc.

### **5 NCL**

### **5.1 Overview**

The NCAR Command Language (NCL) is an interpreted language designed for scientific data analysis and visualization. In this section, we explain how to install NCL, read HDF4 and HDF5 files, and visualize them.

### **5.2 Installation**

Although NCL is free, registration is required to download it. One can find information regarding registration, downloading, and installation from [http://www.ncl.ucar.edu/Download/.](http://www.ncl.ucar.edu/Download/) We used NCL 5.0.0.

NCAR distributes precompiled NCL binaries for several widely used platforms including AIX, IRIX, Linux, Mac OSX, Solaris, and cygwin. We used their Linux distribution, and it worked without any problems. Source code is also available, and building NCL from source code is documented at [http://www.ncl.ucar.edu/Download/build\\_from\\_src.shtml.](http://www.ncl.ucar.edu/Download/build_from_src.shtml)

### **5.3 How to Use**

### **5.3.1 Introduction**

The following code shows a typical way to use NCL to visualize a variable in a file. This code needs to be typed at the prompt that NCL shows.

load "\$NCARG\_ROOT/lib/ncarg/nclex/gsun/gsn\_code.ncl"

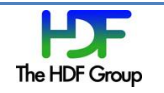

```
begin 
  file1 = addfile("filename", "r")
 variable1 = file1->var1(:,:)variable2 = file1->var2(0, :, :) variable1@_FillValue = -1
  xwks1 = gsn_open_wks("pdf","outputfile")
  resources1 = True
  resources1@tiMainFont = 21
 plot1 = gsn csm vector map ce(xwks1,variable1,variable2,resources1)
end
```
### <span id="page-3-0"></span>Figure 1. A typical NCL code to read and plot data

The first line starting with load loads an NCL module that defines functions used in this NCL code.

An NCL code starts with the keyword begin and ends with the keyword end. The addfile() function is used to open a file. Two arguments need to be provided for this function. The first argument provides the file name and the second argument provides the file access mode, in this case, r, which represents read-only mode. This function returns the file descriptor, in this case, file1.

The file descriptor can be used to refer to a variable in the file. When referring to a variable, one can use NCL's subscript feature to select a specific portion of a variable. The explanation of subscripts used in NCL can be found in the "Subscript" section of *NCL Language Reference Guide: Variables* (19).

As shown in [Figure 1,](#page-3-0) the entire data of data field var1, denoted as var1( $:$ ,:), are represented as an NCL variable, variable1. A subset of a data field var2, denoted as var2( $\theta$ ,:,:), is represented as NCL variable, variable2. The subsection of the first dimension of var2 is one element, the first element of this dimension. The subsections of the second and third dimensions include the whole sections of these dimensions.

NCL tries to read dimensions, units, and fill values from variable attributes. When a variable does not have attributes, users need to manually provide the fill value for better visualization. To set the fill value -1 for variable1, for example, one can write a statement as variable1@ FillValue =  $-1$ . When two-dimensional dimension scales are associated with a variable, users need to write additional statements such as variable1@lon2d = lon, assuming that a variable, lon, contains longitude values.

To draw a plot, one needs to call gsn\_open\_wks() first to get a workstation descriptor. A workstation is an instance of an output device such as a screen or a file. The name of the descriptor in this example is xwks1 as shown in [Figure 1.](#page-3-0) One of its arguments determines whether NCL draws a plot on the screen, or creates a file such as PDF or PostScript.

Users can customize a plot by setting attributes of a resource object created by assigning True. A resource object in NCL means configuration settings of a plot such as vector shapes, font sizes and colors of a plot. For example, the statement resources1@tiMainFont = 21 specifies that the font size of the main title is 21. For more information, refer to [http://www.ncl.ucar.edu/Document/Graphics/Resources/index.shtml.](http://www.ncl.ucar.edu/Document/Graphics/Resources/index.shtml)

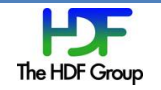

With a workstation and a resource object, one can draw a plot of variables by calling NCL APIs such as gsn\_csm\_vector\_map\_ce() or gsn\_csm\_contour\_map\_ce(). In this example, gsn\_csm\_vector\_map\_ce() is called. Since this example generates a vector plot with varible1 as one component of the vector and variable2 as another component of the vector, both variable1 and variable2 should be passed as parameters to gsn\_csm\_vector\_map\_ce(). For a contour plot, only one variable should be passed to the function gsn\_csm\_contour\_map\_ce().

## **5.3.2 Handle an HDF4 or HDF5 file**

The extension of the file name passed to addfile() function is important because NCL detects the file format based on the extension. To open an HDF-EOS2 file whose extension is .hdf, for example, one needs to rename the actual file name or append .he2 to the argument.

When reading HDF-EOS2 fields, users need to be aware of the name mangling that occurs in NCL. Suppose that RrLandRain is a data field defined under a grid MonthlyRainTotal\_GeoGrid; NCL flattens this structure and appends the grid name to the field name. As a result, the variable name becomes RrLandRain MonthlyRainTotal GeoGrid. To access this data field, users need to refer to this mangled name, not the pure data field name, RrLandRain.

### **5.3.3 Examples**

In this section, we will explain how to visualize an HDF4 SDS [\(5.3.3.1\)](#page-4-0), HDF-EOS2 [\(5.3.3.2,](#page-5-0) [5.3.3.4\)](#page-6-0) and netCDF-4 classic model–compliant HDF5 [\(5.3.3.3,](#page-6-1) [5.3.3.5\)](#page-8-0).

### <span id="page-4-0"></span>*5.3.3.1 Visualize an HDF4 SDS*

[Figure 2](#page-4-1) shows how to use NCL to read vectors from an HDF4 file and to draw a vector plot. We used the ocean wind fields data from the SSMI instrument.

```
load "$NCARG_ROOT/lib/ncarg/nclex/gsun/gsn_code.ncl"
load "$NCARG_ROOT/lib/ncarg/nclscripts/csm/gsn_csm.ncl"
begin 
  cdf_file = addfile("atlas.ssmi.ver02.level3.5_5day.s950103.hdf", "r")
 u = cdf file->u10m(0,:,:)
 v = cdf_file->v10m(0, :, :)xwks = gsn_open_wks("pdf","ssmi")
  resources = True
  plot = gsn_csm_vector_map_ce(xwks,u,v,resources)
end
```
<span id="page-4-1"></span>Figure 2. NCL code to read and plot data from an HDF4 SDS

The above code reads part of two HDF4 SDSs (u10m and v10m) and draws a vector plot over a cylindrical equidistant map.

With some additional settings, the plot shown in [Figure 3](#page-5-1) can be generated. The unabridged code with the full resources variable setting is provided in Appendix [11.2.1.](#page-30-0)

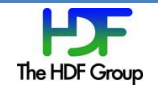

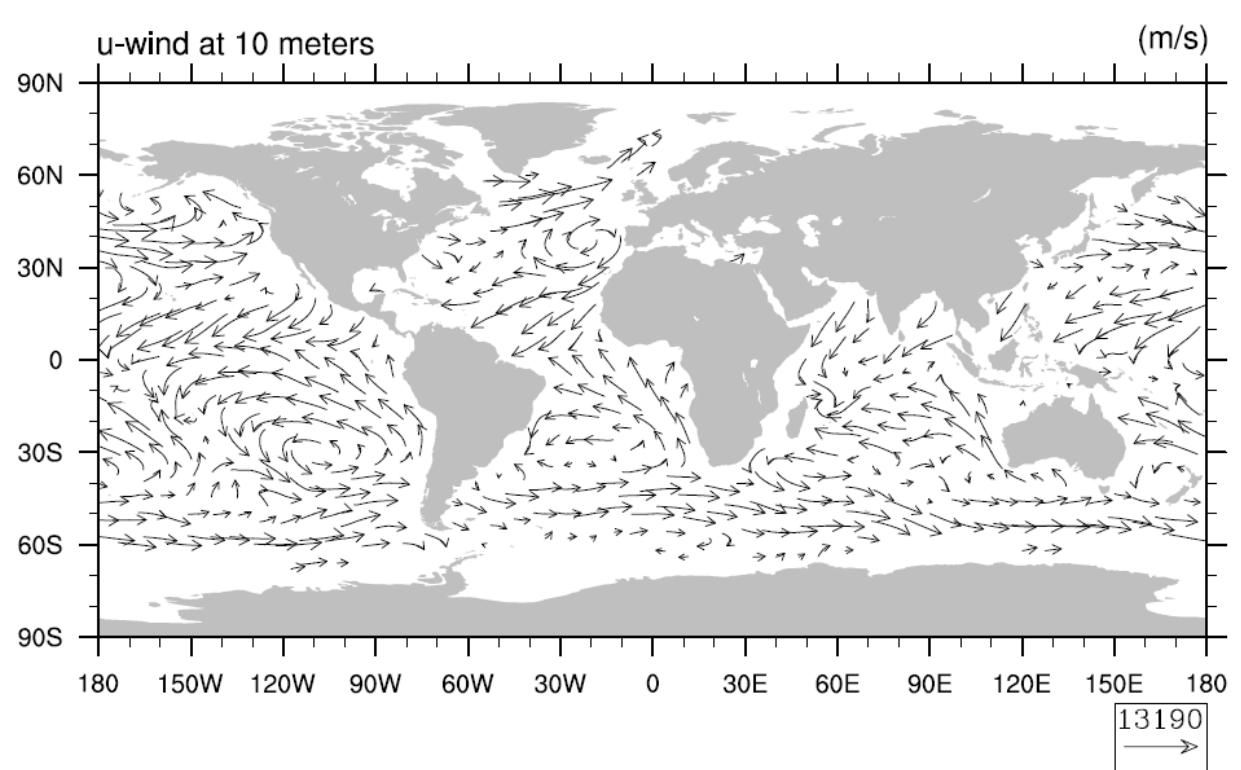

Ocean Wind Fields on Jan. 3, 1995

### <span id="page-5-1"></span>Figure 3. NCL vector plot from an HDF4 SDS

### <span id="page-5-0"></span>*5.3.3.2 Visualize an HDF-EOS2 File that has 1-D Coordinate Variables*

[Figure 4](#page-5-2) shows code to read an HDF-EOS2 field and draw a contour plot.

```
load "$NCARG_ROOT/lib/ncarg/nclex/gsun/gsn_code.ncl"
load "$NCARG_ROOT/lib/ncarg/nclscripts/csm/gsn_csm.ncl"
begin
   cdf_file = addfile("AMSR_E_L3_RainGrid_B05_200707.he2","r")
  rrland = cdf_file->RrLandRain_MonthlyRainTotal_GeoGrid(:,:)
  rrland@_FillValue = -1
  resources = True
  xwks = gsn_open_wks("pdf","AE_RnGd.hdfeos2")
 plot = gsn csm contour map ce(xwks,rrland,resources)
end
```

```
Figure 4. NCL code to read and plot grid data from an HDF-EOS2 file
```
Due to name mangling, this code uses the mangled name, RrLandRain\_MonthlyRainTotal\_GeoGrid to access the data field RrLandRain in the grid MonthlyRainTotal\_GeoGrid. Since this field does not have an attribute that specifies the fill value, this code informs the fill value to draw a more meaningful plot.

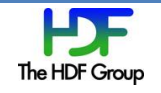

gsn\_csm\_contour\_map\_ce() draws a contour plot over a cylindrical equidistant map. With several additional resource settings to specify NCL plot options, we could get the result shown in [Figure 5.](#page-6-2) The full code is provided in Appendix [11.2.2.](#page-31-0)

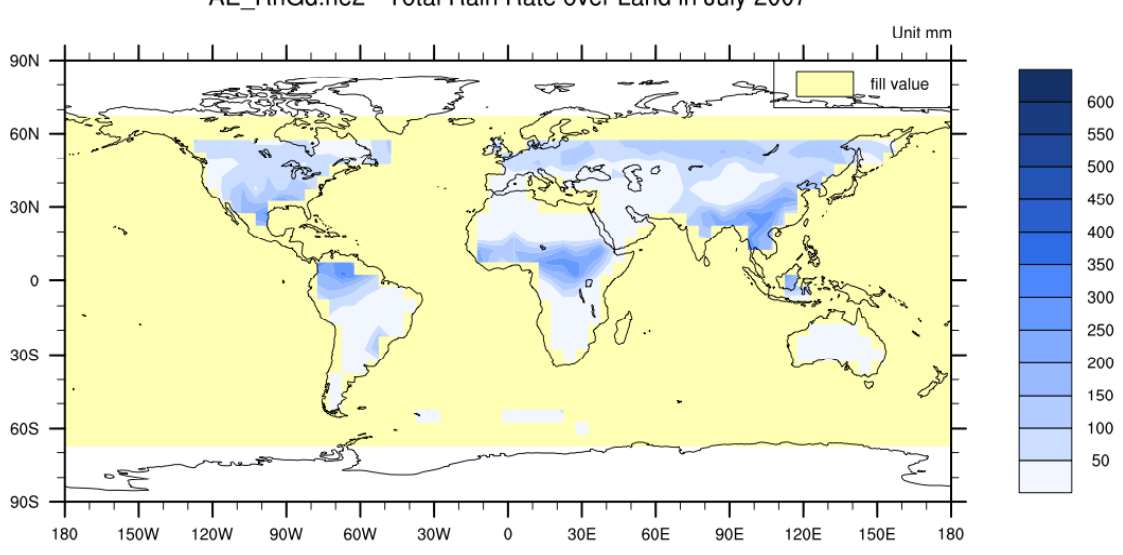

AE\_RnGd.he2 - Total Rain Rate over Land in July 2007

#### <span id="page-6-2"></span>Figure 5. NCL contour plot from an HDF-EOS2 Grid field

### <span id="page-6-1"></span>*5.3.3.3 Visualize a NetCDF-4 Classic Model–compliant HDF5 File that has 1-D Coordinate Variables*

If an HDF5 file is netCDF-4 classic model–compliant, one can use NCL to visualize data.

```
load "$NCARG_ROOT/lib/ncarg/nclex/gsun/gsn_code.ncl"
load "$NCARG_ROOT/lib/ncarg/nclscripts/csm/gsn_csm.ncl"
begin
  cdf_file = addfile("AMSR_E_L3_RainGrid_B05_200707_flatten.nc","r")
  rrland = cdf_file->RrLandRain(:,:)
 rrland@ FillValue = -1 resources = True
  xwks = gsn_open_wks("pdf","AE_RnGd.netcdf4")
  plot = gsn csm contour map ce(xwks,rrland,resources)
end
```
<span id="page-6-3"></span>Figure 6. NCL code to read and plot an HDF5 dataset from a netCDF-4 classic model–compliant HDF5 file

[Figure 6](#page-6-3) is almost the same as [Figure 4](#page-5-2) regardless of the file formats. The result is the same as [Figure](#page-6-2)  [5.](#page-6-2) For more information about the netCDF-4 classic model–compliant HDF5 file, refer to Appendix [11.1.1.](#page-25-0)

### <span id="page-6-0"></span>*5.3.3.4 Visualize an HDF-EOS2 File that has 2-D Coordinate Variables*

As we mentioned in Section [4.3,](#page-2-0) this file uses the north polar stereographic projection that requires two-dimensional longitude and latitude. This projection requires additional effort.

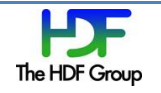

```
load "$NCARG_ROOT/lib/ncarg/nclex/gsun/gsn_code.ncl"
load "$NCARG_ROOT/lib/ncarg/nclscripts/csm/gsn_csm.ncl"
begin
  cdf_file = addfile("AMSR_E_L3_SeaIce12km_B02_20020619.he2", "r")
 nh18vday = cdf file->SI 12km NH 18V DAY NpPolarGrid12km(:,:) nh18vday@lon2d = cdf_file->GridLon_NpPolarGrid12km
  nh18vday@lat2d = cdf_file->GridLat_NpPolarGrid12km
  xwks = gsn_open_wks("pdf","AE_SI12.north.dailyavgt")
 plot = gsn_csm_contour_map_polar(xwks,nh18vday,resources)
end
```
<span id="page-7-0"></span>Figure 7. NCL code using two-dimensional longitude and latitude in an HDF-EOS2 file

SI\_12km\_NH\_18V\_DAY is an HDF-EOS2 data field defined in this file. GridLon\_NpPolarGrid12km and GridLat NpPolarGrid12km don't exist in the file, but NCL generates both of these two-dimensional geolocation fields, which represent longitude and latitude. Since NCL does not automatically associate SI\_12km\_NH\_18V\_DAY with these two geolocation fields, users should specify the associations with statements, starting with nh18vday@lat2d and nh18vday@lon2d. NCL will recognize the lat2d and lon2d attributes and associate the data variable with geolocation variables.

gsn\_csm\_contour\_map\_polar() draws a plot over a polar stereographic map, as shown in [Figure 8.](#page-8-1) The unabridged code is explained in Appendix [11.2.3.](#page-33-0)

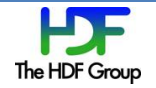

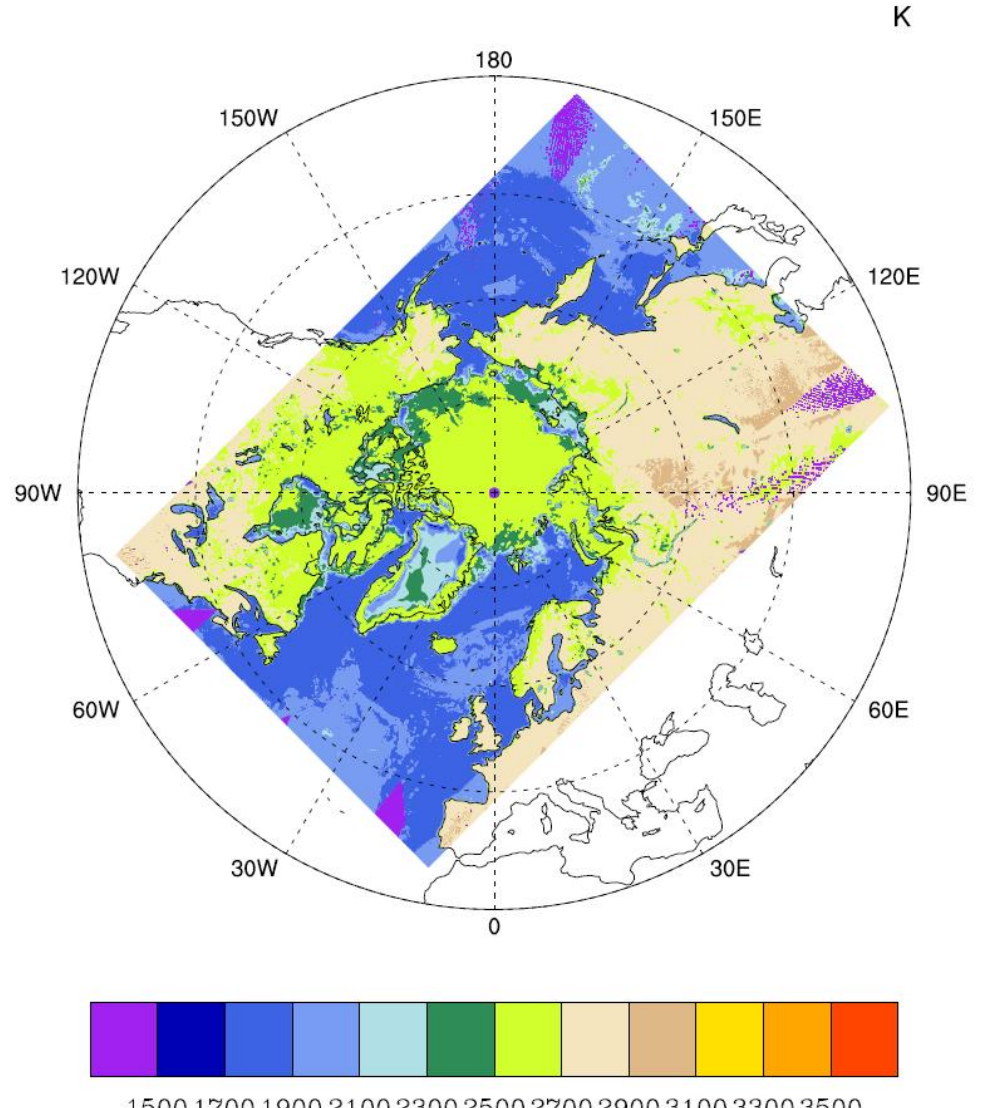

# 18.7 GHz vertical, daily average Tb (x10) on June 19, 2002

1500 1700 1900 2100 2300 2500 2700 2900 3100 3300 3500

<span id="page-8-1"></span>Figure 8. NCL contour plot over a polar stereographic map

### <span id="page-8-0"></span>*5.3.3.5 Visualize a NetCDF-4 Classic Model–compliant HDF5 File that has 2-D Coordinate Variables*

This section explains how to draw a plot when an HDF5 file has two-dimensional longitude and latitude. To accomplish this, the file must have two additional datasets representing longitude and latitude. In [Figure 9,](#page-9-0) lon and lat are variables containing real coordinate values.

```
load "$NCARG_ROOT/lib/ncarg/nclex/gsun/gsn_code.ncl"
load "$NCARG_ROOT/lib/ncarg/nclscripts/csm/gsn_csm.ncl"
begin
  cdf_file = addfile("AMSR_E_L3_SeaIce12km_B02_20020619_flatten.nc", "r")
  nh18vday = cdf_file->SI_12km_NH_18V_DAY(:,,:)
```
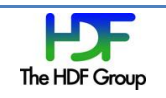

```
 nh18vday@lat2d = cdf_file->lat
   nh18vday@lon2d = cdf_file->lon
  xwks = gsn_open_wks("pdf","AE_SI12.north.dailyavgt")
  plot = gsn_csm_contour_map_polar(xwks,nh18vday,resources)
end
```
<span id="page-9-0"></span>Figure 9. NCL code using two-dimensional longitude and latitude in a netCDF-4 classic model–compliant HDF5 file

Basically, [Figure 9](#page-9-0) is the same as [Figure 7](#page-7-0) except that the code in Figure 9 uses both lon and lat, which exist in the HDF5 file. The data variable and the two coordinate variables should have the same number of elements because coordinate variables provide longitude and latitude for each element in the data variable. Since we can provide arbitrary longitude and latitude values with this method, we believe that NCL can draw a plot from all kinds of projections.

# **6 GrADS**

### **6.1 Overview**

The Grid Analysis and Display System (GrADS) is an interactive desktop tool that is used for easy access, manipulation, and visualization of earth science data. In this section we explain how to read and visualize HDF4 and HDF5 files.

### **6.2 Installation**

Since GrADS does not support netCDF-4, GrADS cannot read netCDF-4-compliant HDF5 files. With some undocumented hacks, users can make GrADS link with netCDF-4 rather than netCDF-3. For this netCDF-4 hack, users cannot use the precompiled binary. This hack is explained in Appendix [11.1.2.](#page-26-0)

### **6.3 How to Use**

### **6.3.1 Introduction**

Three methods are provided to read netCDF or HDF4 SDS files: sdfopen, xdfopen, and open.

After reading a file, data can be manipulated and visualized in many ways using the display command. One can change visualization settings using set lon, set lat, set gxout, and so on. Like NCL, GrADS can both draw plots on the screen and export them to a file.

### <span id="page-9-1"></span>*6.3.1.1 sdfopen*

The sdfopen command accepts the actual file name. Then, GrADS recognizes longitude and latitude from attributes and reads all values from the data fields. GrADS can recognize missing values from attributes and can detect date and time from human-readable strings such as "hours since 1995-01- 01 00:00:00".

This method is the most convenient, but the target file should conform to COARDS conventions (20). For example, HDF-EOS2 grid files cannot be opened using sdfopen because the values of longitude and latitude are not explicitly defined.

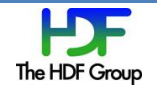

## <span id="page-10-1"></span>*6.3.1.2 xdfopen*

When a file does not conform to COARDS conventions, one can use the xdfopen command. This command requires a user-defined description file. The xdfopen command receives the description file name as an argument. Note that xdfopen does not receive the actual data file name because that is specified in the description file.

[Figure 10](#page-10-0) shows part of a typical description file used by the xdfopen command to open an HDF-EOS2 grid file.

```
DSET filename
XDEF XDim:grid1 72 LINEAR 2.5 5
YDEF YDim:grid1 28 LINEAR -67.5 5
VARS 1
var1=>variable1
ENDVARS
```
<span id="page-10-0"></span>Figure 10. A typical description file to read an HDF-EOS2 grid file

The first line of the description file specifies the actual HDF-EOS2 file name. Then, XDEF and YDEF define longitude and latitude, respectively. Both XDEF and YDEF receive five arguments. The first argument is the actual dimension name in the file. The HDF-EOS2 grid file does not store latitude and longitude as variables. It only defines dimension names, which are normally XDim and YDim followed by a colon and the enclosing grid name. These names can be easily fetched with *hdp*, a command-line dumper utility of HDF4, or *HDFView* (21). In this example, XDim:grid1 is the actual dimension name defined in the file. The second argument specifies the size of the dimension, and users can easily get this information from hdp or HDFView. This is explained in Appendix [11.1.2.2.](#page-26-1)

The remaining three arguments, LINEAR 2.5 5, mean that the longitude starts from 2.5 degrees and the values increase by a step size of 5. Since these arguments are not explicitly defined in the file, users need to get these values from the projection code and related attributes inside the HDF-EOS2 file.

If longitude and latitude values are not linear, one needs to use LEVELS followed by a list of actual values instead of LINEAR. In addition, using XDEF and YDEF is not proper if longitude and latitude are two-dimensional. This is explained in Section [6.3.2.4.](#page-14-0)

The remaining part defines variables. The line starting with var1 defines one variable, variable1, from a field, var1, in the file. One should be aware that defining XDEF and YDEF correctly is crucial to drawing correct plots because GrADS retrieves each element of variable1 from *user-defined* XDEF and YDEF options.

### <span id="page-10-2"></span>*6.3.1.3 open*

If a file does not conform to COARDS conventions and xdfopen fails, one can use the open command. Like xdfopen, open also requires a description file. The description file is very similar although the description file for open requires more settings. Since the open command supports the PDEF option, two-dimensional longitude and latitude can be handled. The detailed explanation and an example are provided in Section [6.3.2.4.1.](#page-14-1)

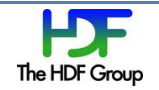

## **6.3.2 Examples**

In this section, we explain how to visualize an HDF4 SDS [\(6.3.2.1\)](#page-11-0), HDF-EOS2 [\(6.3.2.2,](#page-12-0) [6.3.2.4\)](#page-14-0) and netCDF-4 classic model–compliant HDF5 [\(6.3.2.3,](#page-13-0) [6.3.2.5\)](#page-18-0).

### <span id="page-11-0"></span>*6.3.2.1 Visualize an HDF4 SDS*

The variable for ocean wind fields from the SSMI instrument has enough metadata for GrADS to recognize it; it has longitude and latitude dimension scales, unit, and fill value. To read this file, sdfopen is sufficient.

Since this file has time dimension as well as longitude and latitude, several plots, based on the time dimension, can be animated. The following is a full list of commands that read the file and draw animated plots. When GrADS shows the prompt, type these statements:

```
$ grads
ga> sdfopen atlas.ssmi.ver02.level3.5_5day.s950103.hdf
ga> set lon -180 180
ga> set t 1 73
ga> set looping on
ga> display u10m ; v10m ; sqrt(u10m * u10m + v10m * v10m)
```
Figure 11. GrADS code to plot an HDF4 SDS

The statements set  $t$  1 73 and set looping on are used for animation. The  $t$  implies the time dimension, and the output will display an animation containing 73 plots. The display command actually draws an animation. Both u10m and v10m are variable names defined in the file. The last expression, sqrt(…), is optional; GrADS colorizes the vector according to the value of this field. [Figure](#page-12-1)  [12](#page-12-1) shows the first frame of the animation.

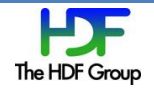

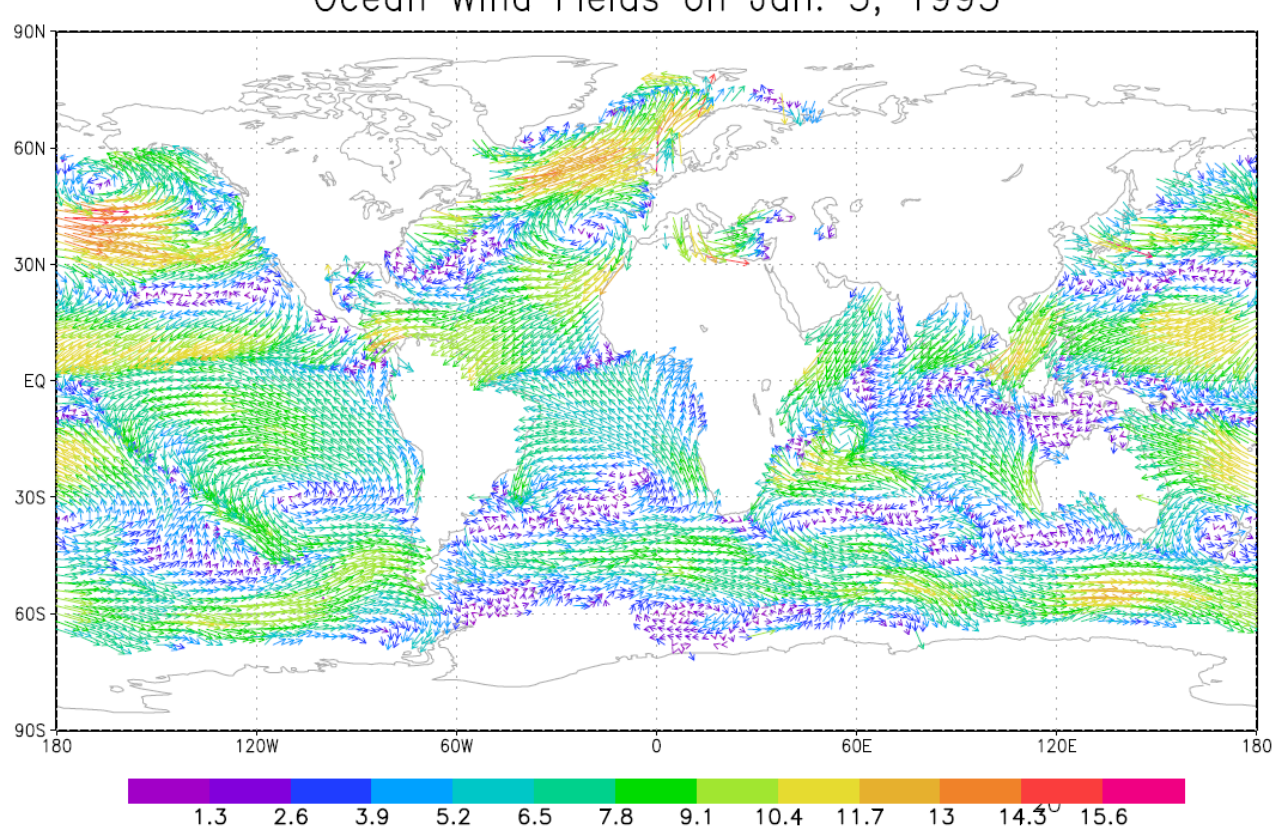

Ocean Wind Fields on Jan. 3, 1995

<span id="page-12-1"></span>Figure 12. GrADS plot of ocean wind fields on January 3, 1995

### <span id="page-12-0"></span>*6.3.2.2 Visualize an HDF-EOS2 File that has 1-D Coordinate Variables*

As explained in Section [6.3.1.1,](#page-9-1) sdfopen cannot be used to visualize HDF-EOS2 grid data. Users can use the xdfopen command instead. [Figure 13](#page-12-2) shows an example of the description file.

```
DSET AMSR E L3 RainGrid B05 200707.hdf
TITLE AE_RnGd
OPTIONS YREV
XDEF XDim:MonthlyRainTotal_GeoGrid 72 LINEAR 2.5 5
YDEF YDim:MonthlyRainTotal_GeoGrid 28 LINEAR -67.5 5
VARS 1
RrLandRain=>RrLandRain Rain rate derived monthly rain total over land.
ENDVARS
```
<span id="page-12-2"></span>Figure 13. Description file for rainfall accumulation over land in July 2007

As explained in Section [6.3.1.2,](#page-10-1) HDF-EOS2 files define dimension names. In this example, XDim:MonthlyRainTotal\_GeoGrid is one actual dimension name defined in the file.

OPTIONS YREV indicates that the latitude has the reverse order. LINEAR -67.5 5 in the YDEF statement means the first data was measured at -67.5 and the next data was measured at -62.5, which means the location goes from south to north. However, the actual data in the file were measured from north to south, and this option provides this information.

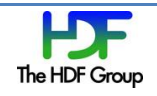

We named this description file AE\_RnGd.xdf. Under the GrADS environment, that file name is passed as the argument to xdfopen, as in the following example.

\$ grads ga> xdfopen AE\_RnGd.xdf ga> set lon -180 180 ga> set gxout shaded ga> display RrLandRain ga> draw title Total Rain Rate over Land in July 2007

Figure 14. GrADS code to plot grid data from an HDF-EOS2 file

set gxout shaded makes GrADS draw a shaded plot. The display command shows a visualization, which is represented in [Figure 15.](#page-13-1)

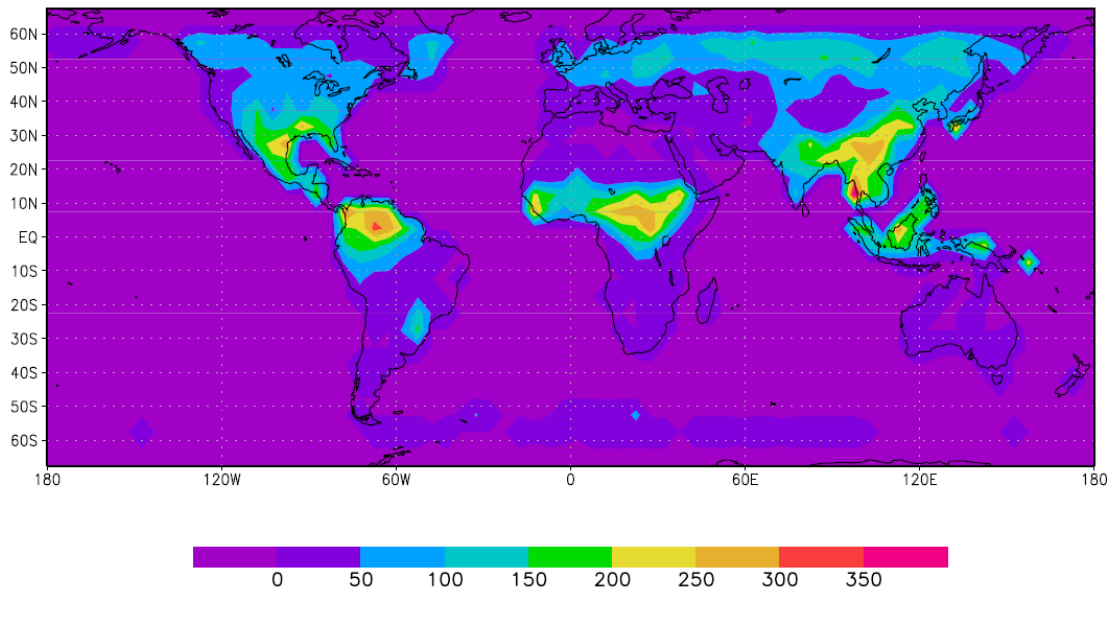

Total Rain Rate over Land in July 2007

## <span id="page-13-0"></span>*6.3.2.3 Visualize a NetCDF-4 Classic Mode–compliant HDF5 File that has 1-D Coordinate Variables*

Since the HDF4-to-HDF5 converter calculates and writes longitude and latitude from HDF-EOS2 projection code and related attributes, sdfopen can be used, and tedious tasks specifying XDEF and YDEF can be avoided.

However, the generated file does not conform to the netCDF-4 classic model due to groups. To conform to the classic model, the generated file should be manually flattened as we show in Appendix [11.1.1.](#page-25-0) After the modification, sdfopen can directly open the netCDF-4-compliant HDF5 file. Be aware that the current GrADS release cannot handle a netCDF-4 classic model–compliant HDF5 file. Check Appendix [11.1.2](#page-26-0) for more details.

\$ grads ga> *sdfopen* AMSR\_E\_L3\_RainGrid\_B05\_200707\_flatten.nc ga> set lon -180 180

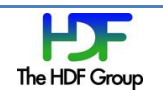

<span id="page-13-1"></span>Figure 15. GrADS plot of rain rate over land in July 2007

```
ga> set gxout shaded
ga> display RrLandRain
ga> draw title Total Rain Rate over Land in July 2007
```
Figure 16. GrADS code to plot an HDF5 dataset from a netCDF-4 classic model–compliant HDF5 file

The visualized plot is the same as in [Figure 15.](#page-13-1)

### <span id="page-14-0"></span>*6.3.2.4 Visualize an HDF-EOS2 File that has 2-D Coordinate Variables*

If longitude and latitude values cannot be represented as one-dimensional arrays, XDEF and YDEF are not enough. Two-dimensional longitude and latitude are supported through the PDEF command.

### <span id="page-14-1"></span>*6.3.2.4.1 Using PDEF BILIN*

For the PDEF option, open should be used instead of sdfopen or xdfopen as Section [6.3.1.3](#page-10-2) explained. [Figure 17](#page-14-2) shows an example of a description file.

```
DSET AMSR_E_L3_SeaIce12km_B02_20020619.hdf
DTYPE hdfsds
UNDEF 0 FillValue
PDEF 608 896 BILIN STREAM BINARY bilin_file
XDEF 360 linear -179.5 1
YDEF 180 linear -89.5 1
ZDEF 1 levels 0
TDEF 1 linear 00Z19jun2002 1mo
VARS 1
SI_12km_NH_SNOWDEPTH_5DAY=>snow 0 y,x SI_12 Snow Depth
ENDVARS
```
<span id="page-14-2"></span>Figure 17. Description file for the polar stereographic projection

The description file has UNDEF, ZDEF, TDEF that represent undefined values, Z-axis, and time axis, respectively, because the open command requires these definitions. In this example, ZDEF and TDEF are meaningless because the actual data do not have Z-axis and time axis. The fill value is undefined in the original file. To generate a plot that can correctly describe the distribution the physical field, fill value is set to 0.

PDEF BILIN provides a way for GrADS to obtain geolocation information as lon2d and lat2d do in NCL (Section [5.3.3.4\)](#page-6-0). However, the geolocation information should be stored in an additional file, and the file name is passed as an argument to PDEF BILIN. In this example, bilin file is the name of the additional file. This additional file specifies the horizontal array indices of the data field measured at each grid point defined by XDEF and YDEF.

In [Figure 17,](#page-14-2) XDEF and YDEF define a  $360 \times 180$  horizontal grid. Shown in [Figure 18\(](#page-15-0)a), each grid point is represented as a rectangle; the latitude and longitude at each grid point are also specified. [Figure](#page-15-0)  [18\(](#page-15-0)b) shows the data array index with the corresponding latitude and longitude, which can be obtained from the EOS2 file. The data array index for each grid point shown in [Figure 18\(](#page-15-0)a) needs to be mapped from the information shown in [Figure 18\(](#page-15-0)b). For example, the rectangle at the third column and the second row (88.5˚S, 177.5˚W) represents the location of the data element of which the index is [2][4]( [Figure 18\(](#page-15-0)b)). The data array index for each grid point defined by XDEF and YDEF is then stored in the bilin\_file. GrADS draws the plot based on the array index.

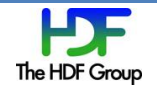

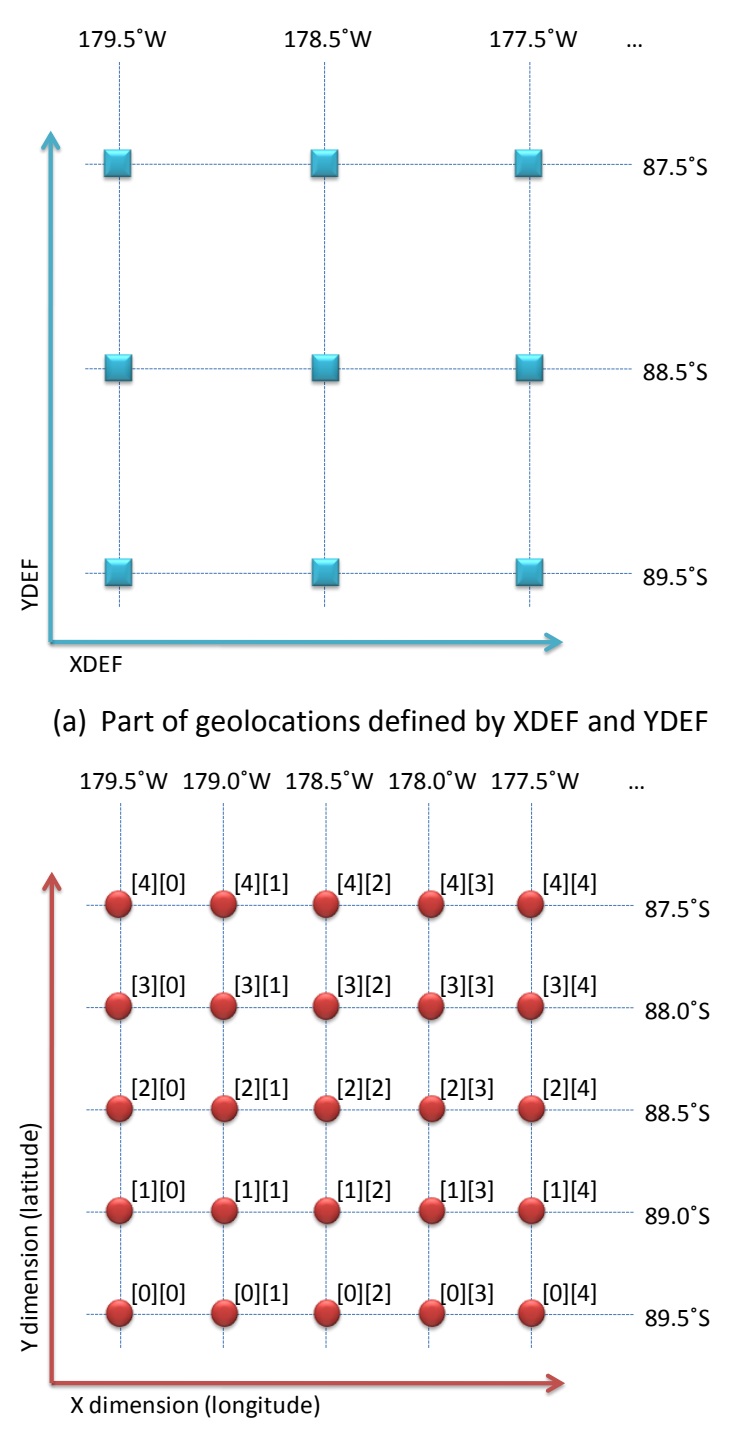

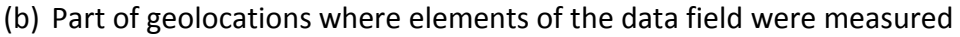

### <span id="page-15-0"></span>Figure 18. Geolocations defined by XDEF and YDEF, and geolocations where data were measured

Calculating array indices may not be straightforward for some projections. If the file is an HDF-EOS2 grid file, however, users can exploit the HDF-EOS2 API function GDll2ij(). This function accepts the projection code, related parameters, and longitude and latitude, and it returns indices for the X dimension and Y dimension corresponding to the given longitude and latitude. Among the API inputs, the projection code and related parameters are defined in the HDF-EOS2 file. Longitude and latitude

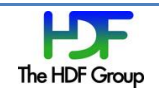

are defined by XDEF and YDEF in the description file. Given the XDEF and YDEF defined in [Figure 17,](#page-14-2) [Figure 19](#page-16-0) shows the pseudo-code used to generate the file that BILIN accepts.

```
i = array[180 * 360]j = array[180 * 360]for lon = -89.5 (step 1, iterates 180 times)
 for lat = -179.5 (step 1, iterates 360 times)
     (ival, jval) = GDll2ij(projection, related params, lon, lat)
     i.add(ival)
     j.add(jval)
write to file i
write_to_file j
write_to_file 0 /* wind rotation */
```
<span id="page-16-0"></span>Figure 19. Pseudo-code generating the file that BILIN requires

This generated file is the bilin file described previously. With the generated file, the description file can correctly associate scientific data with coordinate variables. Type the following commands at the GrADS prompt in order to draw a shaded plot with the description file for a polar stereographic projection.

\$ grads ga> *open* AE\_SI12.bilin.xdf ga> set lon -180 180 ga> set lat 30 90 ga> set *mproj nps* ga> set gxout shaded ga> display snow ga> draw title Five-day Snow Depth at June 19 2002

Figure 20. GrADS code using two-dimensional longitude and latitude

set mproj nps indicates that the plot is drawn over a north polar stereographic map. GrADS 2.0a2 gave an error saying that HDF SDS was not fully implemented. This problem disappeared in GrADS 2.0a3, and we could draw the Snow Depth image shown in [Figure 21.](#page-17-0)

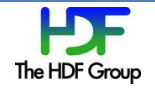

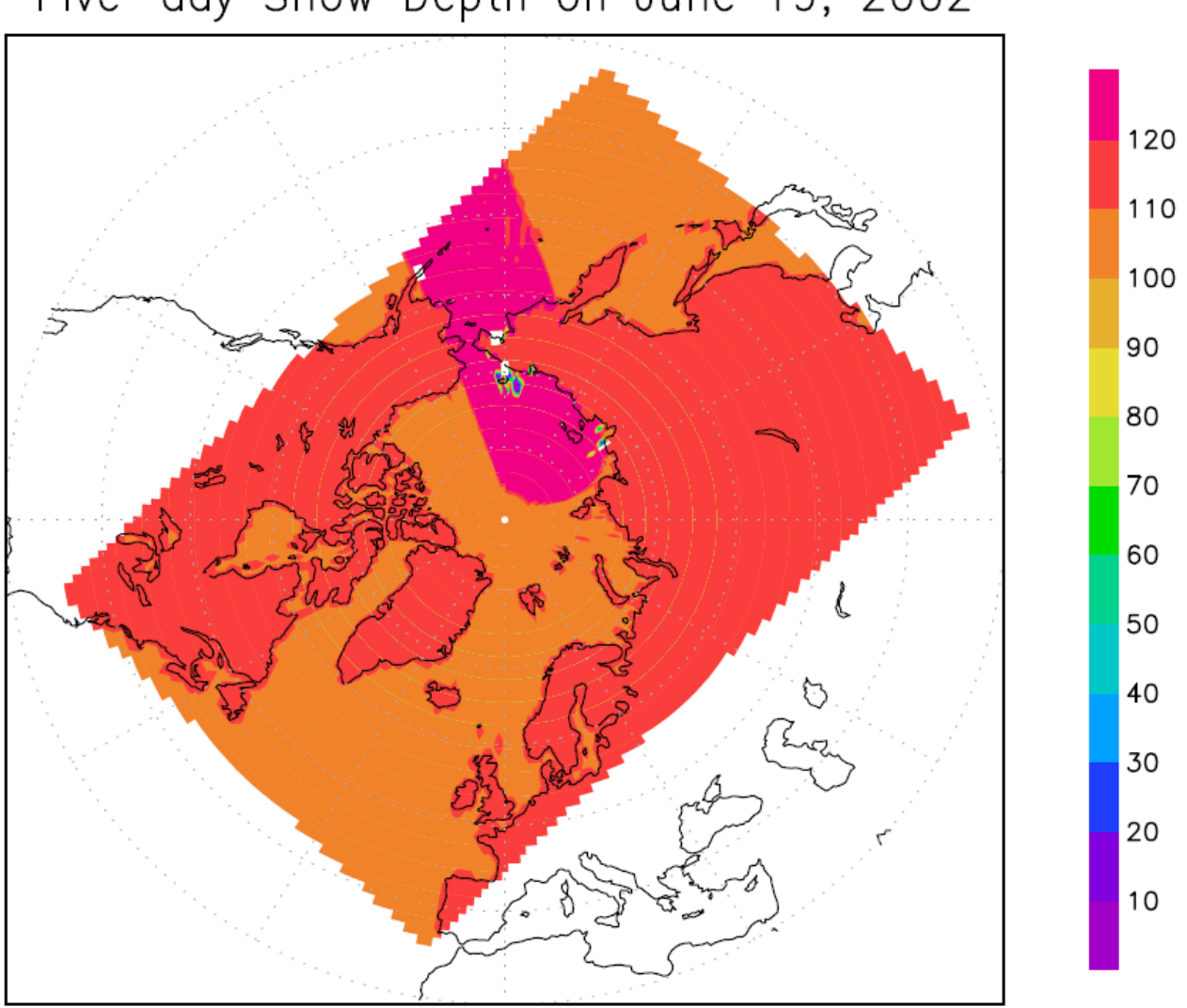

# Five-day Snow Depth on June 19, 2002

### <span id="page-17-0"></span>Figure 21. GrADS plot over a polar stereographic map

We believe GrADS can handle all types of projections in HDF-EOS2 grid, as long as the user provides the file that BILIN needs. For swath, this can be more difficult because HDF-EOS2 does not have a function similar to GD112ij() to calculate the index for swath data. Users need to interpolate EOS Swath to regular gridded data to obtain the array index for each grid point. The discussion of this topic is beyond the scope of this document.

For more information about using the BILIN option to draw a plot with GrADS, please read Appendix [11.1.2.2.](#page-26-1)

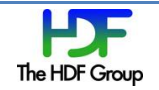

## *6.3.2.4.2 A Possible Alternative Method*

Besides BILIN, GrADS provides a convenient method to generate plots for files having the north polar stereographic projection or the south polar stereographic projection. Several parameters are required by GrADS to generate plots for files having these projections.

However, this method may not be straightforward for handling HDF-EOS2 files because HDF-EOS2 and GrADS use polar stereographic projection differently. As of this writing, the authors still cannot draw the correct plot with this method.

### <span id="page-18-0"></span>*6.3.2.5 Visualize a NetCDF-4 Classic Model–compliant HDF5 File that has 2-D Coordinate Variables*

This case is very similar to the case described in Section [6.3.2.4.1](#page-14-1) because PDEF BILIN is not formatdependent. The file that the BILIN option requires is exactly the same as the one used in Section [6.3.2.4.1.](#page-14-1) However, the description file needs to be slightly changed as shown in [Figure 22.](#page-18-1)

```
DSET AMSR E L3 SeaIce12km B02 20020619.hdf
DTYPE netcdf
UNDEF 0 FillValue
PDEF 608 896 BILIN STREAM BINARY bilin file
XDEF 360 linear -179.5 1
YDEF 180 linear -89.5 1
ZDEF 1 levels 0
TDEF 1 linear 00Z19jun2002 1mo
VARS 1
SI_12km_NH_SNOWDEPTH_5DAY=>snow 0 y,x SI_12 Snow Depth
ENDVARS
```
<span id="page-18-1"></span>Figure 22. Description file for the polar stereographic projection

Compared with [Figure 17,](#page-14-2) only DTYPE is different. Opening this description file with the open command produces the same plot as shown in [Figure 21.](#page-17-0)

# **7 PyHDF**

### **7.1 Overview**

PyHDF is a Python interface to the HDF4 library. It covers most functions of Scientific Data Sets (SD API), Vdatas (VS API), and Vgroups (V API). PyHDF is not merely a wrapper of HDF4 C API. PyHDF exploits Python features such as the OOP concept and exception handling to make it more convenient.

At the time this document was written, the latest version was 0.7-3 released in July 2005, and it was built with HDF4.2r1. However, it worked with HDF4.2r3.

## **7.2 Installation**

Like other Python libraries, this library comes with the setup.py script. Users may need to set include dirs and library dirs for HDF4. Although PyHDF was developed for HDF4.2r1, we could not find any problems with HDF4.2r3. If HDF4 was not built with SZIP, the libraries option needs to be changed.

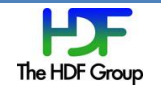

PyHDF 0.7-3 requires the *Numeric* package that the *numpy* package (22) replaced. PyHDF was successfully built with *Numeric-24-2*.

## **7.3 How to Use**

PyHDF is similar to HDF4 C API in that most functions have similar names and functionality. Although most function names are the same as or similar to corresponding C APIs, they are categorized into a few classes. For example, the SD API is divided into five Python classes, including *SD*, *SDS*, *SDim* and *SDAttr*. [Figure 23](#page-19-0) shows part of a program that creates a Scientific Data Set.

```
from pyhdf.SD import *
import Numeric
data = Numeric.array(((1, 2, 3)), (4, 5, 6)), Numeric.Int16)
# Create an HDF file
sd = SD("hello.hdf", SDC.WRITE | SDC.CREATE)
# Create a dataset
sds = sd.create("sds1", SDC.INT16, (2, 3))
# Fill the dataset with a fill value
sds.setfillvalue(0)
# Set dimension names
dim1 = sds.dim(0)dim1.setname("row")
dim2 = sds.dim(1)dim2.setname("col")
# Assign an attribute to the dataset
sds.units = "miles"
# Write data
sds[:] = data# Close the dataset
sds.endaccess()
# Flush and close the HDF file
sd.end()
```
<span id="page-19-0"></span>Figure 23. Python code creating an HDF4 SDS with PyHDF interface

The code in [Figure 23](#page-19-0) creates an HDF4 file and an SDS object in it. This code is straightforward to those who are familiar with HDF4. As [Table 2](#page-19-1) shows, many PyHDF interfaces are equivalent to HDF4 C interfaces.

<span id="page-19-1"></span>Table 2. PyHDF API and equivalent HDF4 C API

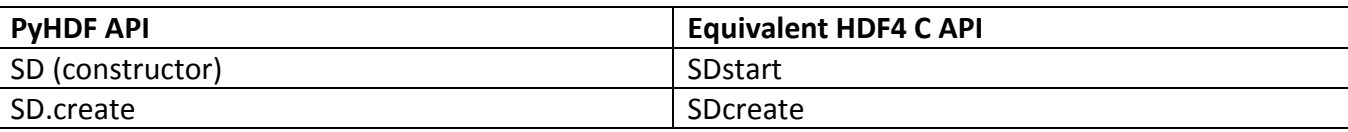

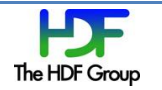

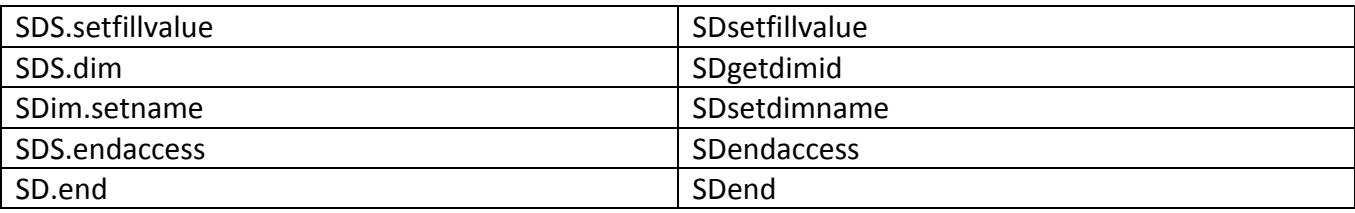

The statement starting with  $sd = SD()$  creates an SD instance, and it is equivalent to the SDstart() function. The SD class implements functions applied to a file such as creating a file and a global attribute. The SD interface identifier that the SDstart() API returns does not exist because the SD class of PyHDF encapsulates the data and possible operations.

The statement starting with sds.units sets an attribute to the specific SDS object. This is equivalent to the SDsetattr() C function. The next statement,  $sds$ [:] = data, writes the actual values to the file as SDwritedata() does.

Both V API and VS API are divided into a few classes and are encapsulated like SD API. This eliminates the use of an identifier, and may improve the readability.

# **8 GDL**

## **8.1 Overview**

GNU Data Language (GDL) is a free clone of Interactive Data Language (IDL), which is an interpreted language used to manipulate scientific data and draw plots. GDL partially supports both HDF4 and HDF5. Additionally, it supports netCDF.

# **8.2 Installation**

Building GDL from source code requires PLplot (23) and GNU Scientific Library (GSL) (24). In particular, building PLplot was not easy, and it generated two errors that required manual fixes. First, it could not detect correct paths for Python executables, libraries and include files. We had to manually specify them. Second, when installing PLplot, a missing .mod files error occurred. We had to manually copy three .mod files from the bindings/f95 directory.

Installing GDL requires special attention if HDF4 or HDF5 is built with SZIP. In this case, the configure script will fail. Users have to patch the configure script to link the HDF4 or HDF5 library with SZIP.

If netCDF-4 built with HDF5 is used, the configure script should be fixed further because GDL assumes that netCDF does not depend on HDF5, which is no longer true if netCDF-4 is built with HDF5. In the configure.in file, netCDF-4 rule should be located after HDF5 rule. Also, the user should add -1hdf5 h1 to LIBS for HDF5 rule because netCDF-4 uses them.

Since GDL uses HDF5 1.6 API, H5\_USE\_16\_API should be defined for the preprocessor if it is inked with HDF5 1.8 or later.

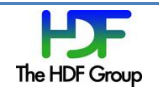

## **8.3 How to Use**

Since GDL has only a thin abstraction layer, it exposes format-specific differences to users. For example, all HDF4-related function names start with HDF while all HDF5-related function names start with H5. Both HDF4 and HDF5 are partially supported.

### **8.3.1 Read an HDF4 File**

[Figure 24](#page-21-0) is an example of code that reads data from an HDF4 SDS and stores all values in the tbocean variable. These statements can be typed under the GDL environment.

```
FILE_NAME="AMSR_E_L3_RainGrid_B05_200707.hdf"
SDS_NAME="TbOceanRain"
// Open an HDF4 file and an SDS in it
sd id = HDF SD START(FILE NAME, /read)
sds_index = HDF_SD_NAMETOINDEX(sd_id, SDS_NAME)
sds_id = HDF_SD_SELECT(sd_id, sds_index)
// Read data from the SDS
HDF SD GETDATA, sds id, tbocean
// Close the SDS and the file
HDF SD ENDACCESS, sds id
HDF_SD_END, sd_id
```
<span id="page-21-0"></span>Figure 24. GDL code reading data from an SDS in an HDF4 file

One GDL function is mapped to one HDF4 C API as the above example shows. For example, HDF SD START() is equivalent to SDstart(). For more detailed information, refer to the HDF4 reference manual.

### **8.3.2 Read an HDF5 File**

To read an HDF5 file, a different set of functions that resemble HDF5 C API should be used. [Figure 25](#page-22-0) shows code that opens an HDF5 file and reads all values in a dataset. Although this is equivalent to [Figure 24,](#page-21-0) the code is very different because the file formats are different.

```
FILE NAME="AMSR E L3 RainGrid B05 200707.h5"
DATASET_NAME="/MonthlyRainTotal_GeoGrid/Data Fields/TbOceanRain"
// Open an HDF5 file and a dataset in it
file_id = H5F_OPEN(FILE_NAME)
dset_id = H5D_OPEN(file_id, DATASET_NAME)
// Read data from the dataset
tbocean = HSD READ(dset id)
space id = H5D GET SPACE(dset id)
dimensions = H5S GET SIMPLE EXTENT DIMS(space id)
// Close the dataset and the file
H5S CLOSE, space id
H5D_CLOSE, dset_id
H5F_CLOSE, file_id
```
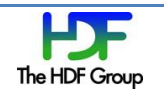

### <span id="page-22-0"></span>Figure 25. GDL code reading data from a dataset in an HDF5 file

Similar to the HDF4 interface, one GDL function is mapped to one HDF5 C API, which means that users need to know how to use HDF5 C API.

## **8.3.3 Draw a Plot**

IDL provides functions such as MAP\_SET for mapping points on the earth's surface, but GDL does not implement this, as of June 2008. GDL can draw contours and surfaces, but it lacks the ability to shade surfaces.

After reading data from a file by using the code shown in either [Figure 24](#page-21-0) or [Figure 25,](#page-22-0) a contour can be drawn by the following command:

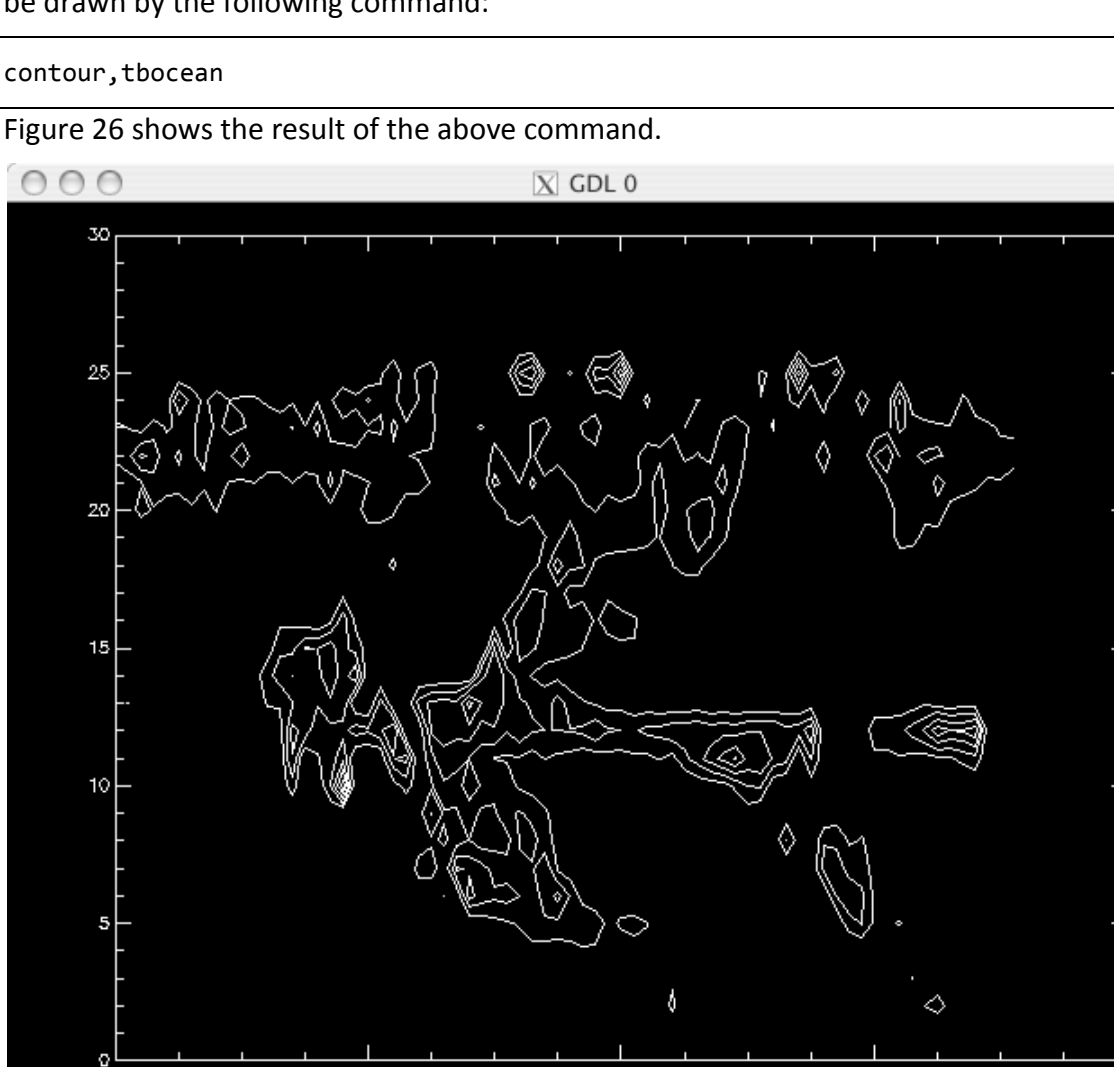

<span id="page-22-1"></span>Figure 26. GDL contour plot of rain rate over land in July 2007

20

The result is not very readable due to the lack of the earth's surface and shading.

 $40$ 

60

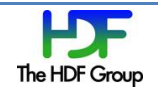

ø

g

# **9 GDAL**

## **9.1 Overview**

Geospatial Data Abstraction Library (GDAL) is a translator library for raster geospatial data formats. As the name implies, GDAL has an abstraction layer that hides format-specific details, which means there is only one GDAL API regardless of file format. For example, one of the following  $-$  an HDF4 Vdata, an HDF4 SDS, an HDF4 Vgroup, an HDF5 dataset or an HDF5 group — is mapped to a GDALDataset object.

## **9.2 Installation**

A compile error occurred while building GDAL 1.5.2, but this is a known problem. A patch (25) is available, and, we hope this error will not occur in the next release.

GDAL 1.5.2 assumes HDF5 1.6 API; so, H5\_USE\_16\_API should be defined if HDF5 1.8 or later is used.

## **9.3 How to Use**

A GDALDataset object represents one HDF4 or HDF5 object. Although the term may cause confusion for HDF4 and HDF5 users, it represents HDF4 Vgroups and HDF5 groups as well as HDF4 Vdata, HDF4 SDS and HDF5 datasets.

Since GDAL is written in C++, information provided here will be explained in C++. This section explains how to call some important functions. A complete program showing all information in a file is available in Appendix [11.2.4.](#page-34-0)

Although examples below show how to use GDAL to handle an HDF5 file, handling HDF4 files is very similar due to GDAL's abstraction layer.

## <span id="page-23-1"></span>**9.3.1 Open a File or an Object**

The GDALOpen() function opens a file as the following example shows.

```
GDALDataset *ds = (GDALDataset *)
      GDALOpen("hdffile1.h5", GA_ReadOnly);
```
The first argument specifies an HDF4 or HDF5 file, but it can also represent a specific dataset. For instance, if the following string is passed as the first argument, GDAL opens the HDF5 dataset dataset1 in the HDF5 group grid1 in the HDF5 file hdffile1.h5. HDF5:\ specifies that this is an HDF5 file.

```
"HDF5:\" hdffile1.h5\"://grid1/dataset1"
```
The above string can be fetched by calling the GetMetadata() method as Section [9.3.3](#page-24-0) explains.

### <span id="page-23-0"></span>**9.3.2 Retrieve Attributes**

GDALDataset can have metadata as an HDF5 object can have attributes. The GetMetadata() method returns a list of metadata. Unlike HDF4 and HDF5, GDAL categorizes metadata, and GetMetadata()

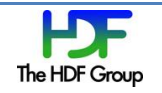

takes one argument that specifies the *domain*. Since all attributes in the file are stored in the default domain, an empty string can be passed as the argument.

char \*\*metadata = poDataset->GetMetadata("");

Each string is formatted as "Name=Value" and null-terminated. If an attribute is not of string type, values are converted into a string.

### <span id="page-24-0"></span>**9.3.3 Open Child Objects**

In GDAL, the list of child objects is merely one category of metadata. GetMetadata(), introduced in Section [9.3.2,](#page-23-0) can be used to retrieve the list of child objects. The only difference is that the first argument should be "SUBDATASETS". This is a predefined domain for child objects.

```
char **metadata = poDataset->GetMetadata("SUBDATASETS");
```
Assuming that hdffile1.h5 has two datasets in the grid1 group, the returned list looks like the following.

```
SUBDATASET_0_NAME=HDF5:"hdffile1.h5"://grid1/dataset1
SUBDATASET_0_DESC=[28x72] //grid1/dataset1 (32-bit floating-point)
SUBDATASET_1_NAME=HDF5:"hdffile1.h5"://grid1/dataset2
SUBDATASET_1_DESC=[28x72] //grid1/dataset2 (32-bit floating-point)
```
As explained in Section [9.3.1,](#page-23-1) GDALOpen() can open a specific object if the first argument indicates one dataset. A value whose name is SUBDATASET\_\*\_NAME can be the first argument.

### **9.3.4 Read Data**

A GDALDataset object corresponding to an HDF4 SDS or an HDF5 dataset contains one GDALRasterBand object. The GetRasterBand() method returns one GDALRasterBand object.

After getting a GDALRasterBand object, one can read or write values by using the RasterIO() method. The following is a routine that reads all values in the dataset given by the poDataset variable. After executing the following code, the buffer will obtain the data stored in the HDF file.

```
int xsize = poDataset->GetRasterXSize();
int ysize = poDataset->GetRasterYSize();
GDALRasterBand *rb = poDataset->GetRasterBand(1);
float *buffer = new float[xsize * ysize];
rb->RasterIO(GF_Read, 0, 0, xsize, ysize, buffer,
               xsize, ysize, GDT_Float32, 0, 0);
```
## **10 Conclusion**

We explained three applications and two libraries. For NCL and GrADS, we explained how to draw a plot from an HDF4 file, an HDF-EOS2 file, and a netCDF-4-compliant HDF5 file. Both tools could handle two-dimensional coordinate variables. GDL can draw a plot, but it has limitations.

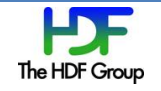

PyHDF provides a Python interface for the HDF4 library. We showed the similarity between PyHDF API and HDF4 C API. GDAL has a thick abstraction layer and provides one unified API for both HDF4 and HDF5 files. We showed how to read files, objects and data, and how to retrieve attributes.

# **11 Appendix**

## **11.1 Additional explanations**

## <span id="page-25-0"></span>**11.1.1 NetCDF-4 Classic Model–compliant HDF5 File**

Although NCL does not support HDF5, it does support the netCDF-4 classic model. This subsection explains what the netCDF-4 classic model–compliant HDF5 file is and how to get it from an HDF5 file.

A netCDF-4 classic model–compliant HDF5 file strictly follows the netCDF-3 data model. It has three requirements. The first requirement is that each dimension of an HDF5 dataset associated with a dimension dataset and the dimension should be located under the same or ancestor groups of the HDF5 dataset it is associated with. For this reason, a netCDF-4 classic model–compliant HDF5 file is a netCDF-4-compliant HDF5 file. The second requirement is that all HDF5 datasets should be defined only under the HDF5 root group. The third one is that all HDF5 datatypes should be HDF5 atomic datatypes.

Most netCDF-4-compliant HDF5 files contain several groups, which causes them not to conform to the netCDF-4 classic model. Although it is tedious, it is not impossible to manually convert a netCDF-4-compliant HDF5 file with a non-classic model into one with a classic model.

One way to accomplish this is to use *ncdump* and *ncgen*, which are part of the netCDF-4 package. One can use ncdump to generate a text file from a netCDF-4 file, which is shown in [Figure 27.](#page-26-2) With this text file, one can use any text editor to remove groups, as shown in [Figure 28.](#page-26-3) One may also need to rename some variables if their names are used in multiple groups. Then, the modified text file can be used as input to ncgen, which generates a netCDF-4 file. The output of ncgen can be read by NCL.

```
netcdf AMSR E L3 RainGrid B05 200707 {
   // global attributes:
                  :HDFEOSVersion GLOSDS = "HDFEOS V2.13" ;
  group: MonthlyRainTotal_GeoGrid {
 ...
     group: Data\ Fields {
       dimensions:
          lon = 72;
          lat = 28 ;
       variables:
           float TbOceanRain(lat, lon) ;
                  TbOceanRain:HDF4_OBJECT_TYPE = "SDS" ;
                  TbOceanRain:HDF4 OBJECT NAME = "TbOceanRain" ;
           double lon(lon) ;
                   lon:long_name = "longitude" ;
                  lon: units = "degrees east";
           double lat(lat) ;
                   lat:long_name = "latitude" ;
                  lat:units = "degrees_north" ;
           float RrLandRain(lat, lon) ;
```
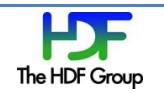

```
 RrLandRain:HDF4_OBJECT_TYPE = "SDS" ;
                  RrLandRain:HDF4_OBJECT_NAME = "RrLandRain" ;
 ...
   }
 }
```
<span id="page-26-2"></span>Figure 27. Textual representation of a netCDF-4 file generated by ncdump

```
netcdf AMSR_E_L3_RainGrid_B05_200707_flatten {
   dimensions:
      lon = 72;
      lat = 28;
   variables:
       float TbOceanRain(lat, lon) ;
              TbOceanRain:HDF4_OBJECT_TYPE = "SDS" ;
              TbOceanRain:HDF4_OBJECT_NAME = "TbOceanRain" ;
       double lon(lon) ;
              lon:long_name = "longitude" ;
              lon:units = "degrees_east" ;
       double lat(lat) ;
              lat:long_name = "latitude" ;
              lat:units = "degrees_north" ;
       float RrLandRain(lat, lon) ;
             RrLandRain:HDF4_OBJECT_TYPE = "SDS" ;
              RrLandRain:HDF4_OBJECT_NAME = "RrLandRain" ;
   data:
    TbOceanRain =
   ...
   }
```
<span id="page-26-3"></span>Figure 28. Edited textual representation of a netCDF-4 file

### <span id="page-26-0"></span>**11.1.2 GrADS-related topics**

### *11.1.2.1 Link GrADS with NetCDF-4*

This section is only for those who want to build GrADS with netCDF-4. Since GrADS assumes netCDF-3, linking with netCDF-4 requires a few modifications.

Both netCDF-4 and GrADS define find\_dim() and find\_var() functions. To resolve the conflict, we renamed find\_dim() and find\_var() in the GrADS code.

Another problem is that GrADS assumes that netCDF does not depend on HDF5. While this is true for netCDF-3, netCDF-4 needs HDF5. The clean solution for this is to edit the configure.in file and regenerate the configure script. In the configure.in file, we put hdf5\_hl and hdf5 in the dependency list for nc\_libs.

### <span id="page-26-1"></span>*11.1.2.2 Retrieve Dimension Names and Sizes using HDFView*

This section explains how users can retrieve dimensions associated with the given variable using HDFView. Both dimension names and dimension sizes are necessary to write a description file used by xdfopen command.

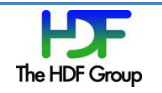

Opening an HDF-EOS2 file shows the hierarchy of the opened file. For example, users will see [Figure](#page-27-0)  [29](#page-27-0) when the AMSR-E file that contains the rainfall accumulation data is opened.

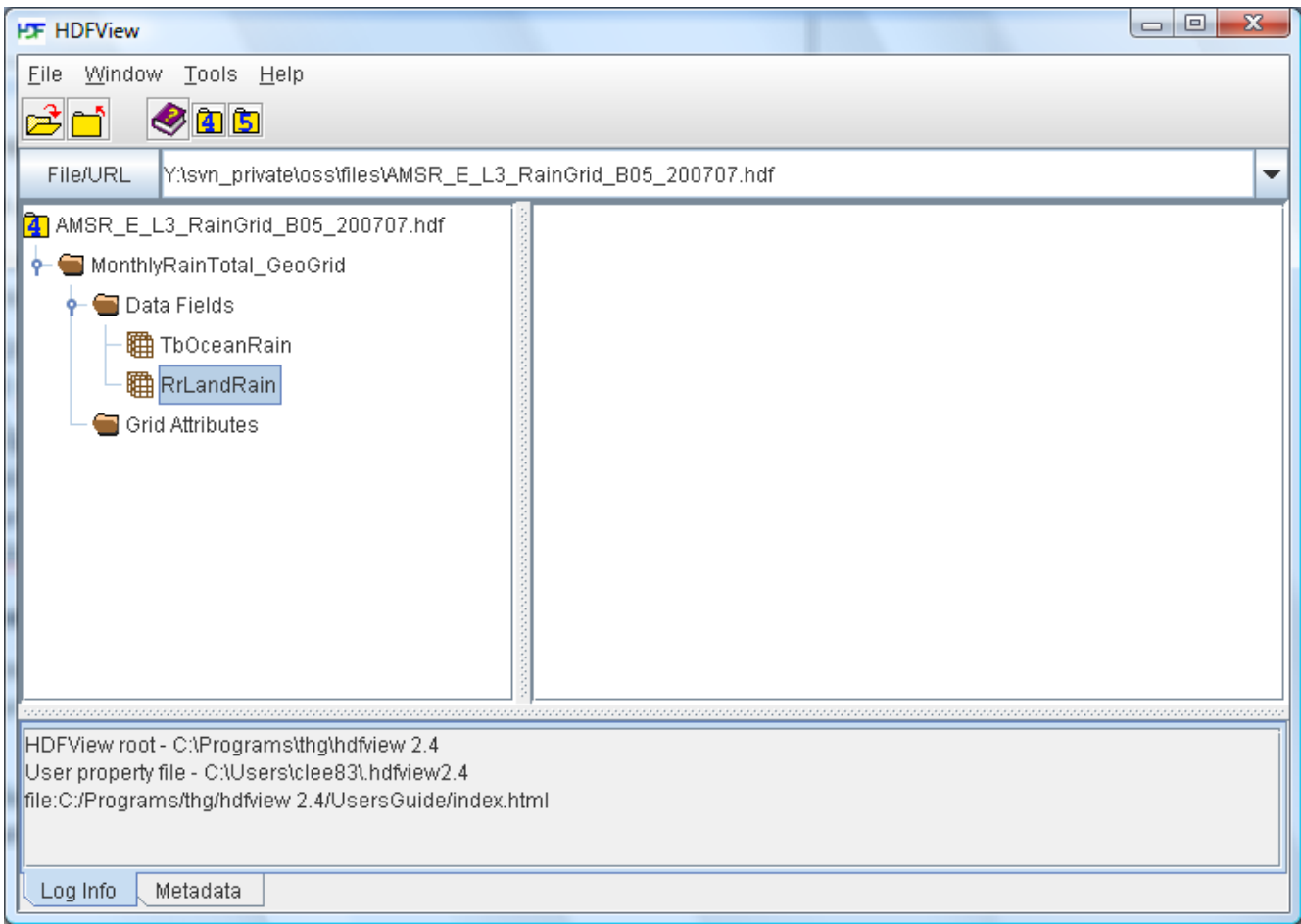

<span id="page-27-0"></span>Figure 29. HDFView when an HDF-EOS2 is opened

To retrieve dimensions associated with RrLandRain variable, the user can click the right button on RrLandRain variable in the tree and choose "Show Properties". That command shows detailed properties of RrLandRain variable as shown in [Figure 30.](#page-28-0)

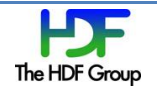

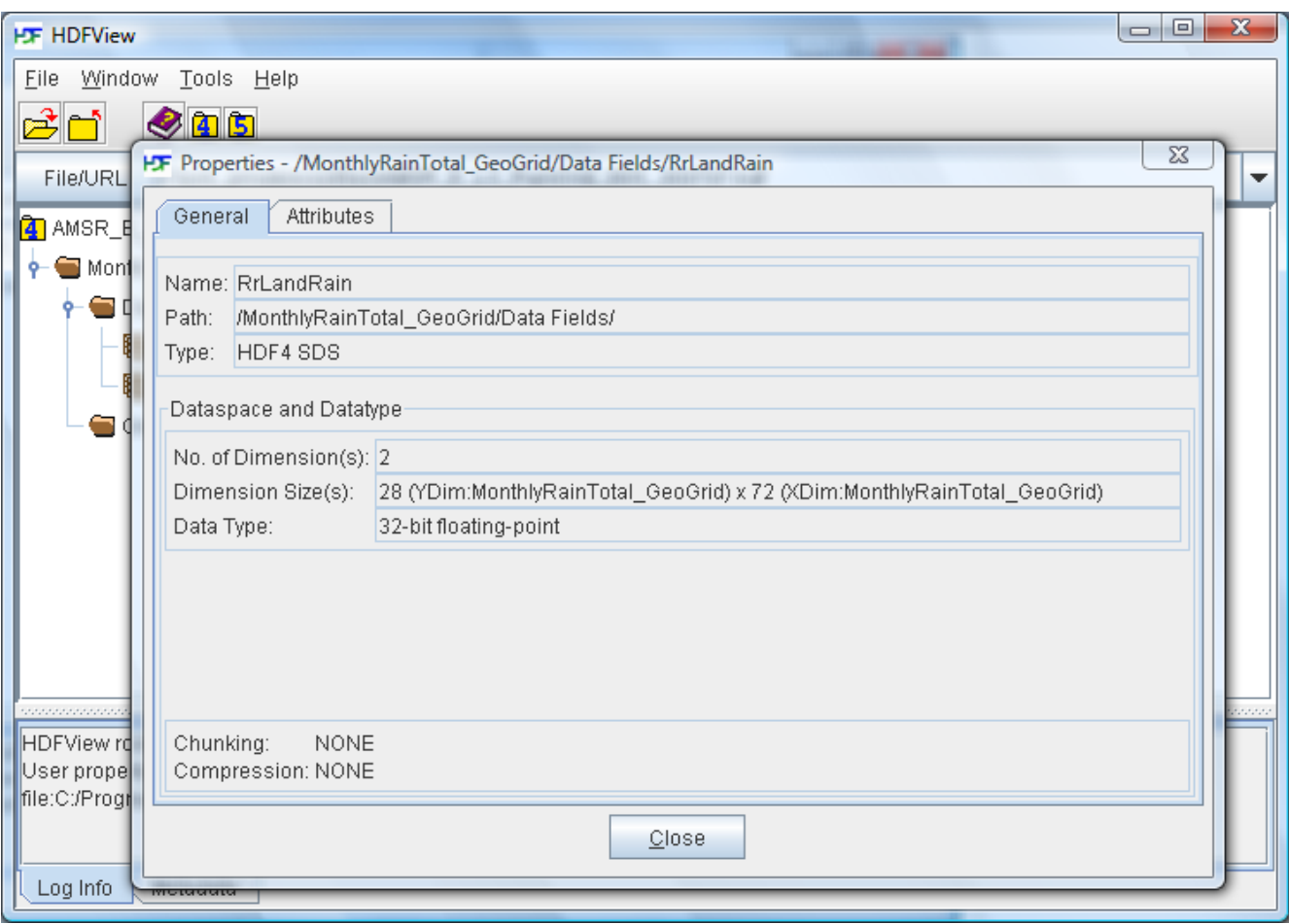

<span id="page-28-0"></span>Figure 30. "Show Properties" on a variable

The user can find dimension information from the row marked as "Dimension Size(s)" located in the middle of the window. The string can be interpreted as follows:

- The size of the first dimension is 28, and its name is YDim:MonthlyRainTotal\_GeoGrid.
- The size of the second dimension is 72, and its name is XDim:MonthlyRainTotal\_GeoGrid.

Use the above information in the first and the second arguments of XDEF and YDEF in the description file.

```
DSET AMSR_E_L3_RainGrid_B05_200707.hdf
...
XDEF XDim:MonthlyRainTotal_GeoGrid 72 LINEAR 2.5 5
YDEF YDim:MonthlyRainTotal_GeoGrid 28 LINEAR -67.5 5
...
```
Figure 31. Description file for rainfall accumulation over land in July 2007

### *11.1.2.3 PDEF BILIN Option in GrADS*

This section provides more information about the PDEF BILIN option with a concrete example.

Suppose that a data field, Field1, has 3×3 values, and they are measured at (20˚S, 30˚W), (20˚S, 0˚), (20˚S, 30˚E); (0˚, 30˚W), (0˚, 0˚), (0˚, 30˚E); (20˚N, 30˚W), (20˚N, 0˚), (20˚N, 30˚E).

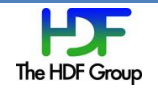

For this data field, one can write a description file containing the following statements:

PDEF 3 3 BILIN STREAM BINARY bilin\_file XDEF 3 LEVELS -30 0 30 YDEF 2 LEVELS -20 20

XDEF and YDEF specify that the rectilinear latitude/longitude grid has 3×2 locations: (20˚S, 30˚W), (20°S, 0°), (20°S, 30°E); (20°N, 30°W), (20°N, 0°), (20°N, 30°E). [Figure 32](#page-29-0) shows this configuration; nine circles describe where nine elements of Field1 were measured, and six rectangles describe a rectilinear latitude/longitude grid defined by XDEF and YDEF.

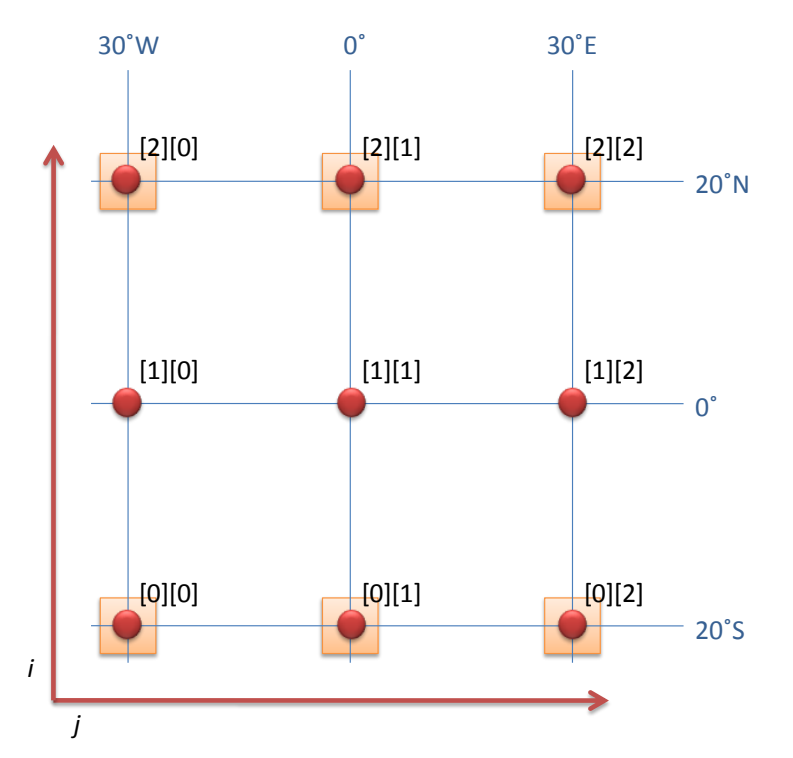

<span id="page-29-0"></span>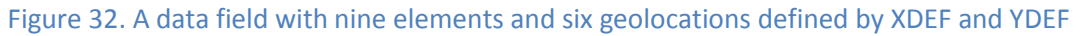

Note that the setting of a rectilinear grid is up to the users, and it may have nothing to do with the data field.

For each location of the rectilinear latitude/longitude grid, GrADS must know which element of the data field is related to this location. The related element is specified by its indices for each dimension: *i* and *j*. For this example, the following table shows the values of *i* and *j*.

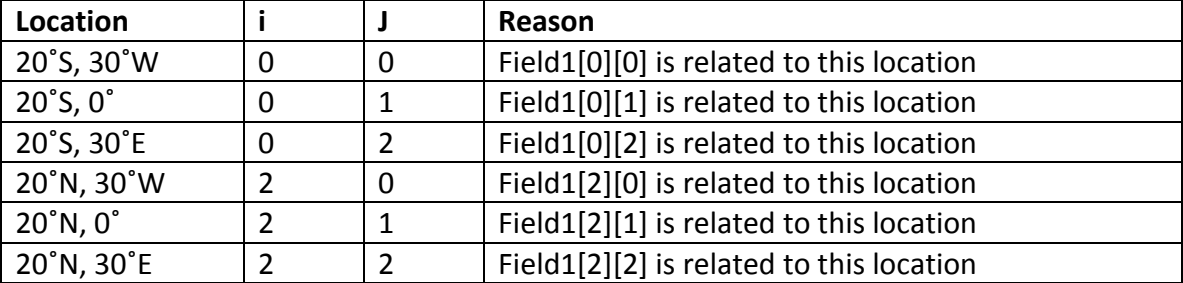

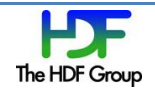

Then, the file that BILIN needs will contain both six values of *i* and six values of *j*, sequentially; that is, the file will start with 0, 0, 0, 2, 2, 2, 0, 1, 2, 0, 1, 2. After these values, this file should have additional data for wind rotation values. For more information, refer to [http://www.iges.org/grads/gadoc/pdef.html.](http://www.iges.org/grads/gadoc/pdef.html)

If the rectilinear latitude/longitude grid has a location such as (10˚S, 15˚E), the values of *i* and *j* will be 0.5 and 1.5, respectively. For this *i* and *j* pair, GrADS does the interpolation using data values from Field1[0][1], Field1[0][2], Field1[1][1] and Field1[1][2].

Since calculating the value of *i* and *j* from a location is difficult in most cases, the user needs to consider using an HDF-EOS2 API, GDll2ij(), if the file is an HDF-EOS2 grid file. This function returns *i* and *j* based on a location, a projection code and related attributes. One can easily read the projection code and related attributes using HDF-EOS2 API (26) (27).

# **11.2 Unabridged code**

## <span id="page-30-0"></span>**11.2.1 Visualize an HDF4 SDS with NCL**

This code is an unabridged version of [Figure 2.](#page-4-1) It reads and visualizes ocean wind fields in an HDF4 SDS.

```
load "$NCARG_ROOT/lib/ncarg/nclex/gsun/gsn_code.ncl"
load "$NCARG_ROOT/lib/ncarg/nclscripts/csm/gsn_csm.ncl"
begin
  cdf_file = addfile("atlas.ssmi.ver02.level3.5_5day.s950103.hdf", "r")
 u = cdf_file->u10m(0, :, :)v = cdf file->v10m(0,:,:)
  xwks = gsn_open_wks("pdf","ssmi")
  resources = True
  resources@vcGlyphStyle = "CurlyVector"
  resources@tiMainString = "Ocean Wind Fields at Jan 3, 1995"
   ; skip some data to prevent too dense vector
  resources@vcRefLengthF = 0.05
  resources@vcMinDistanceF = 0.015
  resources@tiMainFont = 21
  resources@tiXAxisFont = 21
  resources@tiYAxisFont = 21
  resources@lbLabelFont = 21
  resources@tmXBLabelFont = 21
  resources@tmYLLabelFont = 21
  resources@tmXTLabelFont = 21
  resources@gsnStringFont = 21
  plot = gsn_csm_vector_map_ce(xwks,u,v,resources)
  delete(plot)
  delete(u)
   delete(v)
```
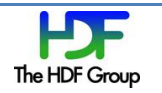

```
 delete(resources)
end
```
### <span id="page-31-0"></span>**11.2.2 Visualize an HDF-EOS2 File with NCL that has 1-D Coordinate Variables**

The following code is an *unabridged* version of [Figure 4.](#page-5-2)

```
load "$NCARG_ROOT/lib/ncarg/nclex/gsun/gsn_code.ncl"
load "$NCARG_ROOT/lib/ncarg/nclscripts/csm/gsn_csm.ncl"
begin
  cdf_file = addfile("AMSR_E_L3_RainGrid_B05_200707.he2","r")
  tbocean = cdf_file->TbOceanRain_MonthlyRainTotal_GeoGrid(:,:)
  tbocean@units = "Unit mm"
 tbocean@ FillValue = -1 rrland = cdf_file->RrLandRain_MonthlyRainTotal_GeoGrid(:,:)
  rrland@units = "Unit mm"
  rrland@_FillValue = -1
  xwks = gsn_open_wks("pdf","AE_RnGd.hdfeos2")
  resources = True
  resources@gsnDraw = False
  resources@gsmFrame = False
  resources@cnLinesOn = False
  resources@cnFillOn = True
  resources@cnMonoFillPattern = True
  resources@cnMonoFillColor = False
 resources@cnInfoLabelOn = False
  resources@mpFillOn = False
  resources@pmLabelBarDisplayMode = "Always"
  resources@lbOrientation = "vertical"
  resources@tiMainFont = 21
  resources@tiXAxisFont = 21
  resources@tiYAxisFont = 21
  resources@lbLabelFont = 21
  resources@tmXBLabelFont = 21
  resources@tmYLLabelFont = 21
  resources@tmXTLabelFont = 21
  resources@gsnStringFont = 21
  resources@tiMainFontHeightF = 0.015
  resources@tiXAxisFontHeightF = 0.01
  resources@tiYAxisFontHeightF = 0.01
  resources@lbLabelFontHeightF = 0.01
  resources@tmXBLabelFontHeightF = 0.01
  resources@tmYLLabelFontHeightF = 0.01
  resources@tmXTLabelFontHeightF = 0.01
  resources@gsnStringFontHeightF = 0.01
  resources@cnLevelSelectionMode = "ManualLevels"
   resources@cnLevelSpacingF = 50
```
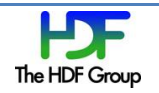

```
 resources@cnMinLevelValF = 50
   resources@cnMaxLevelValF = 600
   resources@cnMissingValFillPattern = 0
   resources@cnMissingValFillColor = 17
   ; define color map
   cmap = (/ (/360.,0.,1./),(/360.,0.,0./), \
  (/220, 0.05, 1.0/), (/220, 0.2, 1.0/), \backslash(/220, 0.3, 1.0/), (/220, 0.4, 1.0/), \setminus(/220, 0.5, 1.0/), (/220, 0.6, 1.0/), \backslash(/220, 0.7, 1.0/), (/220, 0.8, 0.9/), \
  (7220, 0.8, 0.8/), (7220, 0.8, 0.7/), \ \n\big\}(/220, 0.8, 0.6/), (/220, 0.8, 0.5/), \backslash(7220, 0.8, 0.4), (7220, 0.8, 0.3), \backslash(7220, 0.9, 0.2/), (760, 0.3, 1.0/) rgbcmap = hsvrgb(cmap)
   gsn_define_colormap(xwks,rgbcmap)
   ; Brightness temperature derived monthly rain total over ocean
   resources@tiMainString = "AE_RnGd.he2 - Total Rain Rate over Ocean in July 
2007"
  plot = gsn_csm_contour_map_ce(xwks,tbocean,resources)
   ; create label bar for fill value
   lbres = True
  1bBoxCount = 1
  lbres@vplwidthF = 0.15lbres@vpheightF = 0.04 lbres@lbBoxMajorExtentF = 0.60
   lbres@lbFillColors = hsvrgb((/ (/60, 0.3, 1.0/), (/60, 0.3, 1.0/) /))
   lbres@lbMonoFillPattern = True
   lbres@lbLabelFont = 21
   lbres@lbLabelFontHeightF = 0.04
   lbres@lbLabelJust = "CenterLeft"
   lbid = gsn_create_labelbar(xwks,1,(/"fill value"/),lbres)
   ; draw annotation containing label bar
   amres = True
   amres@amJust = "TopRight"
   amres@amParallelPosF = 0.5
   amres@amOrthogonalPosF = -0.5
   annoid = gsn_add_annotation(plot,lbid,amres)
   draw(plot)
   frame(xwks)
   ; Rain rate derived monthly rain total over land
   resources@tiMainString = "AE_RnGd.he2 - Total Rain Rate over Land in July 
2007"
   plot = gsn_csm_contour_map_ce(xwks,rrland,resources)
   annoid = gsn_add_annotation(plot,lbid,amres)
   draw(plot)
```
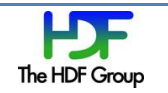

```
 frame(xwks)
```

```
 delete(plot)
   delete(tbocean)
   delete(rrland)
   delete(resources)
end
```
### <span id="page-33-0"></span>**11.2.3 Visualize an HDF-EOS2 File with NCL that has 2-D Coordinate Variables**

The following code is an unabridged version of [Figure 7.](#page-7-0)

```
load "$NCARG_ROOT/lib/ncarg/nclex/gsun/gsn_code.ncl"
load "$NCARG_ROOT/lib/ncarg/nclscripts/csm/gsn_csm.ncl"
begin
   cdf_file = addfile("AMSR_E_L3_SeaIce12km_B02_20020619.he2", "r")
   nh18vday = cdf_file->SI_12km_NH_18V_DAY_NpPolarGrid12km(:,:)
   nh18vday@lon2d = cdf_file->GridLon_NpPolarGrid12km
   nh18vday@lat2d = cdf_file->GridLat_NpPolarGrid12km
  nh18vday@unit = "K" xwks = gsn_open_wks("pdf","AE_SI12.north.dailyavgt.hdfeos2")
   setvalues NhlGetWorkspaceObjectId()
       "wsMaximumSize" : 500000000
   end setvalues
   resources = True
   gsn_define_colormap(xwks,"wgne15")
   resources@gsnPolar = "NH"
   resources@mpMinLatF = 30
   resources@mpFillOn = False
   resources@cnFillOn = True
   resources@cnLinesOn = False
   resources@gsnSpreadColors = True
   resources@gsnSpreadColorStart = 2
   resources@gsnSpreadColorEnd = -3
   resources@tiMainString = "18.7 GHz vertical, daily average Tb (x10) at June 
19 2002"
   ; [1625, ..., 3058] 4186 fillers
   resources@cnLevelSelectionMode = "ManualLevels"
   resources@cnLevelSpacingF = 200
   resources@cnMinLevelValF = 1500
   resources@cnMaxLevelValF = 3500
   plot = gsn_csm_contour_map_polar(xwks,nh18vday,resources)
   delete(plot)
```
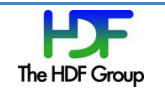

```
 delete(nh18vday)
   delete(resources)
end
```
### <span id="page-34-0"></span>**11.2.4 A Complete Program Built on GDAL**

This program recursively dumps all datasets in a file. Although this program is not very practical, this sample shows how users can call GDAL APIs.

```
#include "gdal_priv.h"
#include <iostream>
#include <cstdlib>
#include <string>
#define suicide() _suicide(__FILE__, __LINE__)
#define DUMP(expr) std::cout << dump::indent() << expr << std::endl
#define DUMP_PUSH(expr) do { std::cout << dump::indent() << expr; 
dump::push(); } while (false)
#define DUMP_POP() dump::pop()
namespace dump
{
  static int level = 0; static std::string indentation;
   static const char *indent()
  \mathfrak{t} return indentation.c_str();
   }
   static void increase(bool positive)
   {
    level += positive ? 1 : -1; indentation = "";
    for (int i = 0; i < level; ++i)
       indentation += " ";
   }
   static void push()
   {
     std::cout << " {{{" << std::endl;
     increase(true);
   }
   static void pop()
   {
     increase(false);
     DUMP("}}}");
   }
}
static void _suicide(const char *fname, int line)
{
   std::cerr << "suicide at " << fname << ":" << line << std::endl;
  \_exit(1);}
// print all metadata in the given domain
```
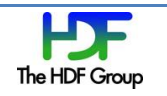

```
static void print_metadata(GDALDataset *poDataset, const char *domain)
{
   char **metadata = poDataset->GetMetadata(domain);
   if (metadata) {
     DUMP_PUSH("Metadata " << domain);
     for (char **meta = metadata; *meta; ++meta)
       DUMP(*meta);
     DUMP_POP();
   }
}
// recursively dump elements, attributes and child datasets
static void doit(const char *filename)
{
   GDALDataset *poDataset;
   poDataset = (GDALDataset *)GDALOpen(filename, GA_ReadOnly);
   if (!poDataset) suicide();
   DUMP_PUSH(filename);
   // global description
\{ DUMP("Driver " << poDataset->GetDriver()->GetDescription());
   }
   // x, y
   int xsize = poDataset->GetRasterXSize();
   int ysize = poDataset->GetRasterYSize();
   DUMP("(X, Y) " << xsize << ", " << ysize);
   // projection
   {
     const char *proj = poDataset->GetProjectionRef();
     if (proj) {
       DUMP("Projection " << proj);
 }
     const char *gcpproj = poDataset->GetGCPProjection();
     if (gcpproj) {
       DUMP("GCPProjection " << proj);
     }
     int gcpcount = poDataset->GetGCPCount();
    for (int i = 0; i < gcpcount; +i) {
      const GDAL_GCP *_{gcp} = polataset ->GetGCPs() + i; DUMP("GCP[" << i << "] " << gcp->pszId << ", " << gcp->pszInfo);
     }
   }
   {
     double geotransform[6];
     if (poDataset->GetGeoTransform(geotransform) == CE_None) {
       DUMP("GeoTransform " << geotransform[0] << ", " << geotransform[1] << ", 
" << geotransform[2]);
       DUMP("GeoTransform " << geotransform[3] << ", " << geotransform[4] << ", 
" << geotransform[5]);
     }
   }
```
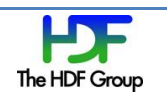

```
 // elements
  {
     int count = poDataset->GetRasterCount();
    for (int i = \theta; i < count; ++i) {
      GDALRasterBand *rb = polataset->GetRasterBand(i + 1); int blockx, blocky;
       rb->GetBlockSize(&blockx, &blocky);
       GDALDataType dtype = rb->GetRasterDataType();
       const char *desc = rb->GetDescription();
       DUMP_PUSH("RasterBand[" << i << "] (" << blockx << ", " << blocky << ") 
" << GDALGetDataTypeName(dtype) << " : " << desc);
       int hasfill = false;
       double fill = rb->GetNoDataValue(&hasfill);
       if (hasfill) DUMP("Fill " << fill);
      float *buffer = new float[xsize * ysize];
       rb->RasterIO(GF_Read, 0, 0, xsize, ysize, buffer, xsize, ysize, 
GDT_Float32, 0, 0);
      for (int j = 0; j < ysize; ++j) {
      for (int k = 0; k < xsize; ++k) {
        std::cout << buffer[j * xsize + k] << " ";
      }
      std::cout << std::endl;
       }
       delete [] buffer;
       DUMP_POP();
     }
  }
  // metadata
  print_metadata(poDataset, "");
  print_metadata(poDataset, "GEOLOCATION");
  print_metadata(poDataset, "IMAGE_STRUCTURE");
 print_metadata(poDataset, "SUBDATASETS");
  // recursively dump all child objects
  {
     char **metadata = poDataset->GetMetadata("SUBDATASETS");
     if (metadata) {
       // need to skip SUBDATASET_?_DESC;
       // we only need SUBDATASET_?_NAME here
      for (char **meta = metadata; *meta; meta += 2) {
      const char *name = str(*meta, "="if (!name) suicide();
      dot(name + 1); }
     }
  }
  GDALClose(poDataset);
  DUMP_POP();
}
int main(int argc, char **argv)
{
```
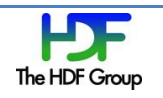

}

```
if (argc != 2) return 1;
 GDALAllRegister();
 doit(argv[1]);
 return 0;
```
# **12 Bibliography**

1. *HDF4.* [Online] The HDF Group. http://www.hdfgroup.org/products/hdf4/.

2. *HDF5.* [Online] The HDF Group. http://www.hdfgroup.org/HDF5/.

- 3. HDF-EOS2. *HDF-EOS.* [Online] http://www.hdfeos.org/software.php#HDF-EOS2.
- 4. *NetCDF-4.* [Online] Unidata. http://www.unidata.ucar.edu/software/netcdf/netcdf-4/.
- 5. *NCAR Common Language (NCL).* [Online] http://www.ncl.ucar.edu/.

6. *GrADS.* [Online] http://www.iges.org/grads/grads.html.

7. *PyHDF.* [Online] http://pysclint.sourceforge.net/pyhdf/.

8. *GNU Data Language (GDL).* [Online] http://gnudatalanguage.sourceforge.net/.

9. *Geospatial Data Abstraction Library (GDAL).* [Online] http://www.gdal.org/.

10. NCL Documentation. *NCL.* [Online] http://www.ncl.ucar.edu/Document/index.shtml.

11. GrADS User's Guide. [Online] http://www.iges.org/grads/gadoc/users.html.

12. PyHDF Documentation. [Online] http://pysclint.sourceforge.net/pyhdf/documentation.html.

13. An Evaluation of HDF Support for NCL, GrADS, PyHDF, GDL and GDAL. [Online]

14. SSM/I derived global ocean surface-wind components '87-'96 (Atlas et al.). [Online] http://podaac.jpl.nasa.gov/order/order\_ocnwind.html#Product079.

15. AMSR-E/Aqua Monthly L3 5x5 deg Rainfall Accumulations. [Online] http://nsidc.org/data/ae\_rngd.html.

16. *H4H5TOOLS.* [Online] http://www.hdfgroup.org/h4toh5/.

17. The NetCDF-4 Classic Model Format. [Online] http://www.unidata.ucar.edu/software/netcdf/docs/netcdf/NetCDF\_002d4-Classic-Model-Format.html#NetCDF\_002d4-Classic-Model-Format.

18. AMSR-E/Aqua Daily L3 12.5 km Tb, Sea Ice Conc., & Snow Depth Polar Grids. [Online] http://nsidc.org/data/ae\_si12.html.

19. *NCL Language Reference Guide: Variables.* [Online] http://www.ncl.ucar.edu/Document/Manuals/Ref\_Manual/NclVariables.shtml#Subscripts.

20. COARDS Conventions. [Online] http://ferret.wrc.noaa.gov/noaa\_coop/coop\_cdf\_profile.html.

21. *HDFView.* [Online] http://www.hdfgroup.org/hdf-java-html/hdfview/.

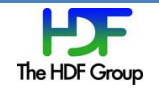

22. *NumPy.* [Online] http://numpy.scipy.org/.

23. *PLplot.* [Online] http://plplot.sourceforge.net/.

24. *GNU Scientific Library (GSL).* [Online] http://www.gnu.org/software/gsl/.

25. Ticket #2296. *GDAL.* [Online] http://trac.osgeo.org/gdal/attachment/ticket/2296/gdal-hdf4- UNKNOWN.diff.

26. GDgridinfo 2-143. *HDF-EOS Library Users Guide for the EMD Project Volume 2.* Upper Marlboro, Maryland : Ratheon Company, 2003.

27. GDprojinfo 2-154. *HDF-EOS Library Users Guide for the EMD Project Volume 2.* Upper Marlboro, Maryland : Ratheon Company, 2003.

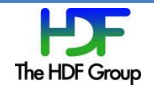